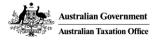

## Help scenarios

Access and permissions:

Assigning or modifying access and permissions Copy permissions Manage Access

**Restricted Clients** 

Add a restricted client Manage who can access a restricted client

Business Appointments (Appointing Business)

Appoint a business and assign permission Modify business appointment Modify or Remove business appointment

**Business Appointments (Appointed Business)** 

<u>Assign access to my credential holders for appointing business</u> <u>Removing modify the permissions I have assigned to my credential holders for an appointing business</u>

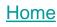

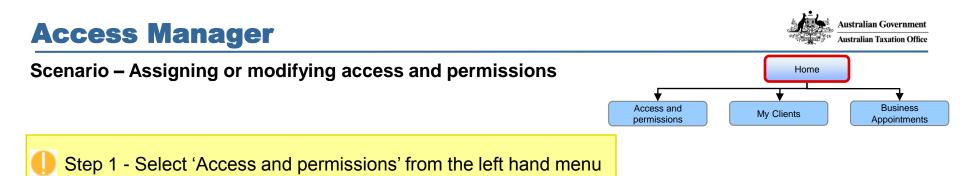

| Access Manager Links       Business: SHWETTA, VI TOAN B ABN: 11322827848 Agent number: Select number ·         Home <ul> <li>You are here: Home *</li> <li>You are here: Home *</li> </ul> My Disiness              Welcome AMITAPAdmin Request <ul> <li>You are here: Home *</li> <li>You are here: Home *</li> </ul> My Cleints              Velcome AMITAPAdmin Request <ul> <li>You are here: Home *</li> <li>You are here: Home *</li> <l< th=""><th>Accessibility O A A*</th><th></th><th><u>Sitemap</u> <u>Contact us</u> <u>Help</u> Logged in as: AM1TAPAdmin Request <u>Logou</u></th></l<></ul>                                                                                                    | Accessibility O A A* |                                                                             | <u>Sitemap</u> <u>Contact us</u> <u>Help</u> Logged in as: AM1TAPAdmin Request <u>Logou</u> |
|----------------------------------------------------------------------------------------------------|----------------------|-----------------------------------------------------------------------------|---------------------------------------------------------------------------------------------|
| My business       Velcome AMITAPAdmin Request         Access and permissions       Updates         Restricted clients       Access Manager contains all the core functions of Online Access Manager and also incorporates some additional features such as the copy permissions four bear satisfinement on other staff. It can be accessed from the Access and permissions menu or via the quick link on this page.       The following new functional authorisations have been added. Eg. Web services: View and Lodge Super forms         Whose business Canager contains all the core functions of Online Access Manager and assign them to other staff. It can be accessed from the Access and permissions menu or via the quick link on this page.       The following new functional authorisations have been added. Eg. Web services: View and Lodge Super forms         Whose business Canager contains all the core functions of Online Access deform the Access and permissions menu or via the quick link on this page.       The following new functional authorisations have been added. Eg. Web services: View and Lodge Super forms         Whose business Canager contains all the core functions of Online Access and permissions menu or via the quick link on this page.       The following new functional authorisations have been added. Eg. Web services: View and Lodge Super forms         Subjects Canager Contains all the core functions of Online Access the access deform the Access and permissions       Subjects Canager Contains all the core functions are accessed from the Access and permissions         Subjects Canager Contains all the core functions       Subjects Canager Contains all the core functions are accessed from the Access and permissions      < | Access Manager Links | Business: SHWETTA, VI TOAN B ABN: 11322827848 Agent number: Select nu       | umber 💌                                                                                     |
| Access and permissions       Welcome AMITAPAdmin Request         My clients       Updates         Restricted clients       Coess Manager contains all the core functions of Online Access Manager and also incorporates some additional features such as the copy permissions function. This function allows you to copy the permissions you have assigned to one staff member and assign them to other staff. It can be accessed from the Access and permissions menu or via the quick link on this page.       The following new functional authorisations have been added. Eg: Web services: View and Lodge Super forms         Whose business I can access to rus       Ouick Links       The following new functional authorisations have been added. Eg: Web services: View and Lodge Super forms         External Links       • Copy Permissions       • Copy Permissions         ato. gov.au       • Copy Permissions         Business Portal       • Copy Permissions         Tax Agent Portal       • Copy Permissions         Australian Business       • Lother Additional Equiper Super Formation Equiper Super Formation Equi                                        | Home                 | You are here: Home »                                                        |                                                                                             |
| permissions       Updates       Image: Normal States       Image: Normal States<                                                                                                    | My business          |                                                                             |                                                                                             |
| Restricted clients         Business<br>Appointments         Who has access to my<br>business<br>access         Who has access to my<br>business<br>access         Who has access to my<br>business<br>access         Who has access to my<br>business<br>access         With as access to my<br>business<br>access         Who has access to my<br>business<br>access         With as access to my<br>business<br>access         With as access to my<br>business         With as access to my<br>business         Business Portal<br>access Portal<br>BAS Agent Portal<br>Australian Business                                                                                                    |                      | Welcome AM1TAPAdmin Request                                                 |                                                                                             |
| Business<br>Appointments       Access Manager contains all the core functions of Online Access Manager and<br>also incorporates some additional features such as the copy permissions<br>function. This function allows you to copy the permissions you have assigned to<br>one staff member and assign them to other staff. It can be accessed from the<br>Access and permissions menu or via the quick link on this page.       The following new functional authorisations have been added.         Whose business I can<br>access       Ouick Links       • Copy Permissions         tato gov.au       • Copy Permissions         Business Portal       • Copy Permissions         BAS Agent Portal       • Copy Termissions         BAS Agent Portal       • Copy Permissions         Access Manager contains all the core functions of Online Access Manager and<br>also incorporates some additional features such as the copy permissions<br>one staff member and assign them to other staff. It can be accessed from the<br>Access and permissions menu or via the quick link on this page.       • Copy Permissions         • Copy Permissions       • Copy Permissions       • Copy Permissions         • Access Portal       • Copy Permissions       • Copy Permissions         Bas Agent Portal       • Copy Permissions       • Copy Permissions         Australian Business       • Copy Permissions       • Copy Permissions                                                                                                    | My clients           | Updates                                                                     | Ø What's new                                                                                |
| Business   Appointments   Who has access to my business   Whose business I can access come additional features such as the copy permissions you have assigned to one staff member and assign them to other staff. It can be accessed from the Access and permissions menu or via the quick link on this page.   Whose business I can access   Whose business I can access   ato.gov.au   Business Portal   Tax Agent Portal   BAS Agent Portal   Australian Business                                                                                                    | Restricted clients   | Access Manager contains all the care functions of Opling Access Manager and | The following new functional authorisations have been added                                 |
| Access and permissions menu or via the quick link on this page. Whose business I can access <b>Cuick Links</b> • Copy Permissions • Copy Permissions Tax Agent Portal BAS Agent Portal Australian Business                                                                                                    |                      | also incorporates some additional features such as the copy permissions     |                                                                                             |
| access     • Copy Permissions       ato.gov.au     • Copy Permissions       Business Portal     • Copy Permissions       BAS Agent Portal     • Copy Permissions       Australian Business     • Copy Permissions                                                                                                    |                      |                                                                             |                                                                                             |
| External Links       ato.gov.au       Business Portal       Tax Agent Portal       BAS Agent Portal       Australian Business                                                                                                    |                      | Quick Links                                                                 |                                                                                             |
| Business Portal<br>Tax Agent Portal<br>BAS Agent Portal<br>Australian Business                                                                                                    | External Links       | <u>Copy Permissions</u>                                                     |                                                                                             |
| Tax Agent Portal BAS Agent Portal Australian Business                                                                                                    | ato.gov.au           |                                                                             |                                                                                             |
| BAS Agent Portal Australian Business                                                                                                    | Business Portal      |                                                                             |                                                                                             |
| Australian Business                                                                                                    | Tax Agent Portal     |                                                                             |                                                                                             |
|                                                                                                    | BAS Agent Portal     |                                                                             |                                                                                             |
|                                                                                                    |                      |                                                                             |                                                                                             |

Australian Government

Australian Taxation Office

Access and

## Scenario – Assigning or modifying access and permissions

Modify access and permissions Past credential holders history Copy permissions

Step 2 - Select the credential holder

| Accessibility 0 A A                                                                  |                                                                  |                                                 |                                          |                                            |                                                |                                       |                                                                                                    |
|--------------------------------------------------------------------------------------|------------------------------------------------------------------|-------------------------------------------------|------------------------------------------|--------------------------------------------|------------------------------------------------|---------------------------------------|----------------------------------------------------------------------------------------------------|
| Access Manager Links                                                                 | Business: SHWETTA, VI                                            | TOAN B ABN:                                     | 11322827848 Agen                         | t number: Select nu                        | mber 💌 🗕 –                                     |                                       | This display's the details for the business and the option to change the Agent number in focus if the                                                                       |
| Home                                                                                 | You are here: <u>Home</u> » Ace                                  | cess and permissi                               | ions                                     |                                            |                                                |                                       | are Agent numbers connected to the ABN.                                                                                                    |
| My business                                                                          | Access and perm                                                  | nissions                                        |                                          |                                            |                                                |                                       |                                                                                                    |
| Access and<br>permissions                                                            |                                                                  | itial holders histo                             | ry > <u>Current cred</u>                 | ential holder access i                     | report for all age                             | ent numbers >                         | Copy permissions >                                                                                                    |
| ly clients                                                                           | Tax practitioner access                                          | >                                               |                                          |                                            |                                                |                                       | Page level menu                                                                                                    |
| Restricted clients                                                                   | The following table con                                          | tains a list of all i                           | credential holders as                    | sociated with the soc                      | ecified Agent n                                | imher. Select a c                     | redential holder's name to view available from the current page                                                                                                    |
| Business<br>Appointments                                                             | access and permission                                            | ns.                                             |                                          |                                            | oniour igent ne                                |                                       |                                                                                                    |
| Who has access to my                                                                 | Name search                                                      |                                                 |                                          | Sea                                        | rah                                            |                                       | 1 TIPS                                                                                                    |
| usiness                                                                              | 0                                                                | 12 5                                            |                                          |                                            |                                                |                                       | LIP5                                                                                                    |
| usiness<br>Vhose business I can<br>ccess                                             | Surname:                                                         | and/or F                                        | irst name:                               | 360                                        | nen                                            |                                       | You can make a selection                                                                                                    |
| Vhose business I can                                                                 | Surname:                                                         | and/or F<br>Credential<br>type                  | Can manage<br>permissions?               | User account<br>status                     | Last<br>accessed                               | Last<br>updated                       | You can make a selection<br>from the Agent number drop<br>down box which is located at                                                                                      |
| /hose business I can<br>ccess<br>x <b>ternal Links</b>                               | 1                                                                | Credential                                      | Can manage                               | User account                               | Last                                           |                                       | You can make a selection<br>from the Agent number drop<br>down box which is located at<br>the top centre of the screen                                                      |
| /hose business I can<br>ccess                                                        | Name A<br>Request, AM1TAPAdmin<br>Request,                       | Credential<br>type                              | Can manage<br>permissions?               | User account<br>status                     | Last<br>accessed                               | updated                               | You can make a selection<br>from the Agent number drop<br>down box which is located at<br>the top centre of the screen<br>to display users associated                       |
| /hose business I can<br>ccess<br>xternal Links<br>ro.gov.au                          | Name A<br>Request, AM1TAPAdmin<br>Request,<br>AM1TAPDelegateUser | Credential<br>type<br>Administrator<br>Standard | Can manage<br>permissions?<br>Yes<br>Yes | User account<br>status<br>Active<br>Active | Last<br>accessed<br>14 Oct 2011<br>14 Oct 2011 | updated<br>14 Oct 2011<br>14 Oct 2011 | You can make a selection<br>from the Agent number drop<br>down box which is located at<br>the top centre of the screen                                                      |
| /hose business I can<br>ccess<br>x <b>ternal Links</b><br>o.gov.au<br>usiness Portal | Name A<br>Request, AM1TAPAdmin<br>Request,                       | Credential<br>type<br>Administrator             | Can manage<br>permissions?<br>Yes        | User account<br>status<br>Active           | Last<br>accessed<br>14 Oct 2011                | updated<br>14 Oct 2011<br>14 Oct 2011 | You can make a selection<br>from the Agent number drop<br>down box which is located at<br>the top centre of the screen<br>to display users associated<br>Credential holders |

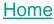

Australian Government

#### Scenario – Assigning or modifying access and permissions

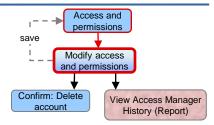

Step 3 – Assign or modify access and permissions

|                                             | Australian Govern                                   | ment                                                                                                    |                              |                    |                  |                        | > Access Ma                                        | nager            |                                                |
|---------------------------------------------|-----------------------------------------------------|----------------------------------------------------------------------------------------------------|------------------------------|--------------------|------------------|------------------------|----------------------------------------------------|------------------|------------------------------------------------|
|                                             | Australian Taxation                                 | Office                                                                                                    |                              |                    |                  | Citamon Post           | Access Mi                                          | ariagei          |                                                |
|                                             | Access Manager Links                                | Business: SHWETTA, VI TOAN B                                                                                                    | BN: 11322827848              |                    |                  | Contenting Content up  | . Long Logged in as, AWI LAPAdi                    |                  |                                                |
|                                             | Access Manager Links<br>Home                        | You are here: Home » Access and per                                                                                                    |                              | nd permission      | 's               |                        |                                                    | ٨                |                                                |
|                                             | My business                                         | Modify access and perm                                                                                                    | issions                      |                    |                  |                        |                                                    | Access           |                                                |
|                                             | Access and<br>permissions                           | < Access and permissions View                                                                                                    | v access manager history     | >                  |                  |                        |                                                    |                  | the credential holders access.                 |
| N                                           | My clients<br>Restricted clients                    | You can modify a user's access of the second second sec | In this page using the radio | o button option    | ns below. To s.  | ubmit the changes, sel | 'ect 'Save'.                                       |                  | Access administrator - if 'Yes' the credential |
| B                                           | Business                                            | <b>Credential Holder Access</b>                                                                                                    |                              |                    |                  |                        |                                                    |                  | will have the authority to login to Access     |
| A                                           | Appointments<br>Who has access to my                | Name: A                                                                                                    | Anderson, Bobby              |                    |                  |                        |                                                    |                  | ər 🛛                                           |
| b                                           | business                                            | Access administrator:                                                                                                    | ⊙ No ◯ Yes                   |                    |                  |                        | Disabling an a<br>temporarily rer<br>user's access |                  | Account status – if 'Disabled' the credential  |
|                                             | Whose business I can<br>access                      |                                                                                                    | Active O Disabled            |                    |                  |                        | user's access<br>services.<br>Deleting a use       | holder y         | will not be authorised to log into the portals |
|                                             | External Links                                      |                                                                                                    | Delete account               |                    |                  |                        | permanently re<br>access to ATC                    | em               |                                                |
| в                                           | Business Portal                                     | Permissions                                                                                                    |                              |                    |                  |                        | services.<br>Select link to v                      | view which       |                                                |
|                                             | Tax Agent Portal<br>BAS Agent Portal                |                                                                                                    |                              |                    |                  |                        | permissions a<br>specific applic                   | are available on |                                                |
| A                                           | BAS Agent Portal<br>Australian Business<br>Register | <ul> <li>The business tab displays the per<br/>the client tab displays the permiss<br/>select or de-select the check boxe<br/>you select 'Save'.</li> </ul>                                                                                                    | sions that can be assigned   | d for your client: | its. To modify a | a user's permissions,  |                                                    |                  |                                                |
|                                             |                                                     | you select 'Save'. Business Client                                                                                                    |                              |                    |                  |                        | 7                                                  |                  |                                                |
| Select All / Clear All                      |                                                     | Access to all online functionality(in                                                                                                    | ncluding future enhancem     | rents) for my h    | business         |                        |                                                    |                  |                                                |
| You can select all permissions or clear all |                                                     |                                                                                                    |                              | , <u>.</u> y       |                  |                        |                                                    |                  |                                                |
| permissions by using these buttons.         |                                                     | Select All Clear All                                                                                                    |                              |                    |                  |                        |                                                    |                  |                                                |
|                                             |                                                     | My Business Details                                                                                                    |                              |                    |                  |                        |                                                    |                  |                                                |
|                                             |                                                     | View business registration details                                                                                                    |                              |                    |                  |                        |                                                    | Permiss          | sions                                          |
|                                             |                                                     | Update business registration details                                                                                                    |                              |                    |                  |                        |                                                    |                  | or modify the credential holders permissions.  |
|                                             |                                                     | Add / Update financial institution details                                                                                                    |                              |                    |                  |                        |                                                    | Onco th          | he checkbox aligned with the permission has    |
|                                             |                                                     | View account details                                                                                                    |                              |                    |                  |                        |                                                    |                  |                                                |
|                                             |                                                     | Submit refund request                                                                                                    |                              |                    |                  |                        |                                                    |                  | hecked you must select 'save' for the          |
|                                             |                                                     | Submit transfer request                                                                                                    |                              |                    |                  |                        |                                                    | change           | s to take effect                               |
|                                             |                                                     |                                                                                                    | View                         | Prepare            | Lodge            | Revise                 |                                                    |                  |                                                |
|                                             |                                                     | ATO Transactions                                                                                                    |                              | Prepare            | Loage            |                        |                                                    |                  |                                                |
|                                             |                                                     | Activity statements                                                                                                    |                              |                    |                  | Π                      |                                                    |                  |                                                |
|                                             |                                                     | FBT return                                                                                                    |                              |                    |                  | -                      | -                                                  |                  |                                                |
|                                             |                                                     | PBT return<br>PAYG payment summary                                                                                                    |                              |                    |                  |                        |                                                    |                  |                                                |
|                                             |                                                     | PAYG payment summary<br>TFN declaration                                                                                                    |                              |                    |                  |                        |                                                    |                  |                                                |
|                                             |                                                     | Non-individual income tax return                                                                                                    |                              |                    |                  |                        |                                                    |                  |                                                |
|                                             |                                                     | SMSF annual return                                                                                                    |                              |                    |                  |                        |                                                    |                  |                                                |
|                                             |                                                     |                                                                                                    |                              |                    |                  |                        | -                                                  |                  |                                                |
| Cancel                                      |                                                     | Administration                                                                                                    |                              |                    |                  |                        |                                                    |                  |                                                |
| Cancels any permissions granted, takes user | r                                                   | View and action own mail                                                                                                    |                              |                    |                  |                        |                                                    | Save             |                                                |
| o 'Access and permissions' page with a      |                                                     | Access other user' mail                                                                                                    |                              |                    |                  |                        |                                                    |                  | the permissions, takes user to 'Access and     |
| process message.                            |                                                     | Cancal                                                                                                    |                              |                    |                  |                        | ť                                                  |                  |                                                |
| U U U U U U U U U U U U U U U U U U U       |                                                     | Cancel                                                                                                    |                              |                    |                  | Save                   | <b></b>                                            | permiss          | sions' homepage with a process message.        |
|                                             |                                                     |                                                                                                    |                              |                    |                  |                        |                                                    |                  |                                                |

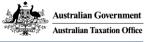

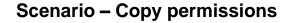

Access and **Restricted clients** permissions

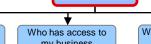

Home

Whose business I can my business access

### Step 1 - Select 'Access and permissions' from the left hand menu

| Accessibility O A A*             |                                                                                                    | Sitemap Contact us Help Logged in as: AM1TAPAdmin Request Logo |
|----------------------------------|----------------------------------------------------------------------------------------------------|----------------------------------------------------------------|
| Access Manager Links             | Business: SHWETTA, VI TOAN B ABN: 11322827848 Agent number: Select nu                                                                                                    | umber 💌                                                        |
| Home                             | You are here: <u>Home</u> »                                                                                                    |                                                                |
| My business                      |                                                                                                    |                                                                |
| Access and<br>permissions        | Welcome AM1TAPAdmin Request                                                                                                    |                                                                |
| My clients                       | Updates                                                                                                    | Ø What's new                                                   |
| Restricted clients               | Access Manager and the case functions of Online Access Manager and                                                                                                    | The following new functional authorisations have been added.   |
| Business<br>Appointments         | Access Manager contains all the core functions of Online Access Manager and<br>also incorporates some additional features such as the copy permissions<br>function. This function allows you to copy the permissions you have assigned to | Eg: Web services: View and Lodge Super forms                   |
| Who has access to my<br>business | one staff member and assign them to other staff, it can be accessed from the<br>Access and permissions menu or via the quick link on this page.                                                                                           |                                                                |
| Whose business I can<br>access   | Quick Links                                                                                                    |                                                                |
| External Links                   | <u>Copy Permissions</u>                                                                                                    |                                                                |
| ato.gov.au                       |                                                                                                    |                                                                |
| Business Portal                  |                                                                                                    |                                                                |
| Tax Agent Portal                 |                                                                                                    |                                                                |
| BAS Agent Portal                 |                                                                                                    |                                                                |
| Australian Business<br>Register  |                                                                                                    |                                                                |
|                                  |                                                                                                    |                                                                |

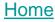

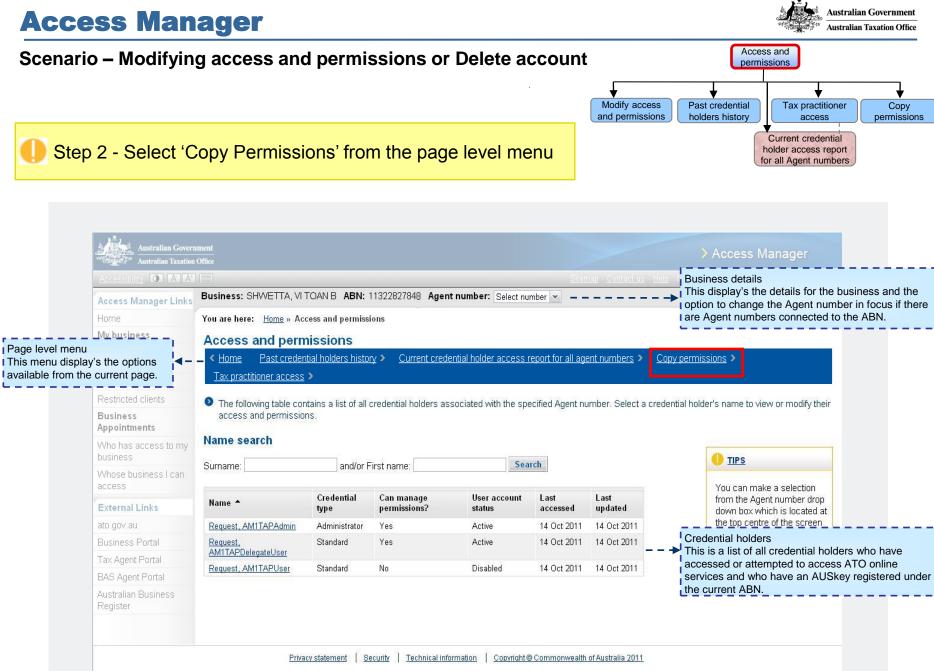

Home

#### Scenario – Modifying access and permissions or Delete account

#### Access and permissions Copy permissions

Australian Government

Australian Taxation Office

Home

#### Step 3

- Select the credential holder to copy the permissions from
- Select at least one credential holder to copy the permissions to

| Accessibility 💽 🗛 🗛              |                                                                                                    |                                                |                           |                                                                           |
|----------------------------------|----------------------------------------------------------------------------------------------------|------------------------------------------------|---------------------------|---------------------------------------------------------------------------|
| Access Manager Links             | Business: SHWETTA, VI TOAN B ABN: 1132                                                                                                    | 2827848 Agent number: 15301011 💌               |                           |                                                                           |
| Home                             | You are here: Home » Access and permissions »                                                                                                    | Copy Permissions                               |                           |                                                                           |
| My business                      | Copy permissions                                                                                                    |                                                |                           |                                                                           |
| Access and<br>permissions        | < Access and permissions                                                                                                    |                                                |                           |                                                                           |
| My clients                       | Select a credential holder from the 'Conv page 10 and the 'Conv page 10 and the 'Conv | rmissions from' drop down list below to copy t | their permissions         |                                                                           |
| Restricted clients               | You can also type in all or part of a credenti                                                                                                    |                                                | 2                         |                                                                           |
| Business<br>Appointments         | Select user                                                                                                    |                                                |                           |                                                                           |
| Who has access to my<br>business | Copy permissions from<br>Request, AM1TAPUser                                                                                                    | Copy permissions to                            |                           | If you copy permissions to a                                              |
| Whose business I can access      |                                                                                                    | 🗹 Hen, Joe                                     |                           | credential holder, any<br>permissions already<br>assigned to them will be |
| External Links                   | ·····¥······                                                                                                    | 🗹 Lee, David                                   | Credentia                 | ' `                                                                       |
| ato.gov.au                       | Credential holder                                                                                                    | 🔲 Normal, Katy                                 |                           | current credential holders                                                |
| Business Portal                  | Drop down list of all current                                                                                                    | Thor, Maeve                                    |                           | e credential holder selected in                                           |
| Tax Agent Portal                 |                                                                                                    |                                                |                           | permissions from' drop down                                               |
| BAS Agent Portal                 |                                                                                                    |                                                |                           | must select one and may many as you like.                                 |
| Australian Business<br>Register  |                                                                                                    |                                                |                           |                                                                           |
|                                  |                                                                                                    |                                                |                           |                                                                           |
|                                  | Cancel                                                                                                    | Save                                           | <b>·····</b>              | !                                                                         |
|                                  |                                                                                                    | Sav                                            | es the permissions, takes | s user to 'Access and                                                     |
|                                  |                                                                                                    | perr                                           | missions' homepage with   | a process message.                                                        |

# Scenario – Manage Access

## Step 1 - Select 'Access and permissions' from the left hand menu

| Accessibility O A A*            |                                                                                                    | Sitemap Contact us Help Logged in as: AM1TAPAdmin Request Logout |
|---------------------------------|----------------------------------------------------------------------------------------------------|------------------------------------------------------------------|
| Access Manager Links            | Business: SHWETTA, VI TOAN B ABN: 11322827848 Agent number: Select nu                                                                                      | imber 💌                                                          |
| Home                            | You are here: Home »                                                                                                    |                                                                  |
| My business                     |                                                                                                    |                                                                  |
| Access and<br>permissions       | Welcome AM1TAPAdmin Request                                                                                                    |                                                                  |
| My clients                      | Updates                                                                                                    | What's new                                                       |
| Restricted clients              | Access Manager contains all the core functions of Online Access Manager and                                                                                | The following new functional authorisations have been added.     |
| Business<br>Appointments        | also incorporates some additional features such as the copy permissions<br>function. This function allows you to copy the permissions you have assigned to | Eg: Web services: View and Lodge Super forms                     |
| Who has access to my business   | one staff member and assign them to other staff. It can be accessed from the<br>Access and permissions menu or via the quick link on this page.            |                                                                  |
| Whose business I can<br>access  | Quick Links                                                                                                    |                                                                  |
| External Links                  | <u>Copy Permissions</u>                                                                                                    |                                                                  |
| ato.gov.au                      |                                                                                                    |                                                                  |
| Business Portal                 |                                                                                                    |                                                                  |
| Tax Agent Portal                |                                                                                                    |                                                                  |
| BAS Agent Portal                |                                                                                                    |                                                                  |
| Australian Business<br>Register |                                                                                                    |                                                                  |
| Register                        |                                                                                                    |                                                                  |

Scenario – Manage Access

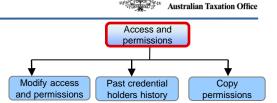

Australian Government

Home

Step 2 - Select the credential holder

| Accessibility O A At                                                                                                    |                                                                                                   |                                                                    |                                                         |                                                   |                                                |                                               |                                                                                                    |                                        |
|----------------------------------------------------------------------------------------------------|---------------------------------------------------------------------------------------------------|--------------------------------------------------------------------|---------------------------------------------------------|---------------------------------------------------|------------------------------------------------|-----------------------------------------------|----------------------------------------------------------------------------------------------------|----------------------------------------|
| Access Manager Links                                                                                                    | Business: SHWETTA, VI                                                                             | TOAN B ABN: 1                                                      | 11322827848 Agen                                        | t number: Select nu                               | mber 💌 🗕 –                                     |                                               | This display's the details for the busi option to change the Agent number i                                                                           | ness and the<br>in focus if the        |
| Home                                                                                                    | You are here: <u>Home</u> » Acc                                                                   | cess and permissi                                                  | ions                                                    |                                                   |                                                |                                               | are Agent numbers connected to the                                                                                                    |                                        |
| My business                                                                                                    | Access and perm                                                                                   | nissions                                                           |                                                         |                                                   |                                                |                                               |                                                                                                    |                                        |
| Access and<br>permissions                                                                                                    | < Home Past creden                                                                                | ntial holders histor                                               | ry > <u>Current crede</u>                               | ential holder access r                            | eport for all age                              | ent numbers > <u>C</u>                        | opy permissions >                                                                                                    |                                        |
| My clients                                                                                                    | Tax practitioner access                                                                           | >                                                                  |                                                         |                                                   |                                                |                                               | Page level menu                                                                                                    |                                        |
| Restricted clients                                                                                                    |                                                                                                   |                                                                    |                                                         |                                                   |                                                |                                               |                                                                                                    |                                        |
| Reserved energy                                                                                                    | The following table con                                                                           | tains a list of all u                                              | credential holders as                                   | sociated with the spe                             | ecified Agent nu                               | umber. Select a cred                          | dential holder's name to view This menu display                                                                                                    |                                        |
| Business<br>Appointments                                                                                                    | The following table con<br>access and permission                                                  |                                                                    | credential holders as                                   | sociated with the spe                             | cified Agent nu                                | umber. Select a crec                          | dential holder's name to view This menu display<br>available from the                                                                                 |                                        |
| Business                                                                                                    | access and permission                                                                             | ns.                                                                |                                                         |                                                   |                                                | umber. Select a cred                          |                                                                                                    |                                        |
| Business<br>Appointments<br>Who has access to my                                                                                                  | access and permission                                                                             | ns.                                                                | credential holders as<br>First name:                    | sociated with the spe                             |                                                | umber. Select a crec                          | available from the                                                                                                    |                                        |
| Business<br>Appointments<br>Who has access to my<br>business<br>Whose business I can<br>access                                                    | access and permission                                                                             | ns.                                                                |                                                         |                                                   |                                                | Last<br>updated                               | You can make a selection<br>from the Agent number drop<br>down box which is located at                                                                |                                        |
| Business<br>Appointments<br>Who has access to my<br>business<br>Whose business I can<br>access<br>External Links                                  | access and permission Name search Surname:                                                        | ns.<br>and/or F<br>Credential                                      | First name:                                             | Sea<br>User account                               | rch                                            | Last                                          | You can make a selection<br>from the Agent number drop<br>down box which is located at<br>the top centre of the screen                                |                                        |
| Business<br>Appointments<br>Who has access to my<br>business<br>Whose business I can<br>access<br>External Links<br>ato.gov.au                    | access and permission Name search Surname: Name  Request, AM1TAPAdmin Request,                    | ns.<br>and/or F<br>Credential<br>type                              | First name:<br>Can manage<br>permissions?               | Sea<br>User account<br>status                     | rch<br>Last<br>accessed                        | Last<br>updated                               | You can make a selection<br>from the Agent number drop<br>down box which is located at<br>the top centre of the screen<br>to display users associated |                                        |
| Business<br>Appointments<br>Who has access to my<br>business<br>Whose business I can                                                              | access and permission Name search Surname: Name  Request. AM1TAPAdmin Request. AM1TAPDelegateUser | ns.<br>and/or F<br>Credential<br>type<br>Administrator<br>Standard | First name:<br>Can manage<br>permissions?<br>Yes<br>Yes | Sea<br>User account<br>status<br>Active<br>Active | Last<br>accessed<br>14 Oct 2011<br>14 Oct 2011 | Last<br>updated<br>14 Oct 2011<br>14 Oct 2011 | You can make a selection<br>from the Agent number drop<br>down box which is located at<br>the top centre of the screen                                | e current page                         |
| Business<br>Appointments<br>Who has access to my<br>business<br>Whose business I can<br>access<br>External Links<br>ato.gov.au<br>Business Portal | access and permission Name search Surname: Name  Request, AM1TAPAdmin Request,                    | ns.<br>and/or F<br>Credential<br>type<br>Administrator             | First name:<br>Can manage<br>permissions?<br>Yes        | Sea<br>User account<br>status<br>Active           | Last<br>accessed<br>14 Oct 2011<br>14 Oct 2011 | Last<br>updated<br>14 Oct 2011                | You can make a selection<br>from the Agent number drop<br>down box which is located at<br>the top centre of the screen<br>to display users associated | e current page<br>who have<br>O online |

#### Scenario – Manage Access – Access administrator

Step 3a – Select the 'No' or 'Yes' radio button next to Access Administrator

| Australian Govern                       |                                 |                                           |                                                                                          | > Access Manager                                                             |  |  |
|-----------------------------------------|---------------------------------|-------------------------------------------|------------------------------------------------------------------------------------------|------------------------------------------------------------------------------|--|--|
| Accessibility <b>O</b> A A <sup>+</sup> |                                 |                                           | <u>Sitemap</u> <u>Contact us</u> <u>Help</u> L(                                          | ogged in as: AM1TAPAdmin Request Logo                                        |  |  |
| Access Manager Links                    | Business: SHWETTA, VI TO        | AN B ABN: 11322827848                     |                                                                                          |                                                                              |  |  |
| Home                                    | You are here: Home » Acces      | s and permissions » Modify access and pe  | rmissions                                                                                |                                                                              |  |  |
| My business                             | Modify access and               | permissions                               |                                                                                          |                                                                              |  |  |
| Access and<br>permissions               | < <u>Access and permissions</u> | View access manager history >             |                                                                                          |                                                                              |  |  |
| My clients                              | You can modify a user's :       | access on this page using the radio butto | n options below. To submit the changes, select 'Save'                                    |                                                                              |  |  |
| Restricted clients                      | Credential Holder Ac            |                                           | 12-12-22-22-22-22-22-22-22-22-22-22-22-2                                                 | 0                                                                            |  |  |
| Business<br>Appointments                |                                 |                                           | Access Administrator<br>A Standard user can be granted                                   | U TIPS                                                                       |  |  |
| Who has access to my<br>pusiness        | Name:<br>Access administrator:  | Request, AM1TAPDelegateUser               | access to AM by selecting the 'yes'                                                      | Disabling an account<br>temporarily removes a<br>user's access to ATO online |  |  |
| Vhose business I can<br>ccess           | Account status:                 | Active O Disabled                         | other Standard users. This access                                                        |                                                                              |  |  |
| External Links                          |                                 | Delete account                            | can be removed by selecting the 'No' radio button.                                       | Deleting a user's account<br>permanently removes their                       |  |  |
| to.gov.au                               |                                 |                                           | The account is updated once the                                                          | access to ATO online<br>services.                                            |  |  |
| usiness Portal                          |                                 |                                           | changes have been saved.                                                                 | Select link to view which                                                    |  |  |
| ax Agent Portal                         | Permissions                     |                                           |                                                                                          | permissions are available on                                                 |  |  |
| AS Agent Portal                         |                                 |                                           | o a credential holder for your business and                                              | specific <u>applications</u> .                                               |  |  |
| ustralian Business<br>legister          |                                 |                                           | ur clients. To modify a user's permissions,<br>sions. The changes will be submitted when |                                                                              |  |  |
|                                         | Business Client                 |                                           |                                                                                          |                                                                              |  |  |
|                                         | Access to all online funct      | onality(including future enhancements) f  | or my clients                                                                            |                                                                              |  |  |
|                                         | Select All Clear All            |                                           |                                                                                          |                                                                              |  |  |

#### Confirm Access and permissions save Modify access and permissions

Confirm: Delete

account

I.

View Access Manager

History (Report)

Home

#### Scenario – Manage Access – Disable Account

Step 3b – Select the 'Active' or 'Disabled' radio button next to Account status

| Australian Taxation              |                                                                                                    |                                                                              | Access Manager                                                               |  |  |  |
|----------------------------------|----------------------------------------------------------------------------------------------------|------------------------------------------------------------------------------|------------------------------------------------------------------------------|--|--|--|
| Accessibility <b>O A</b> A*      |                                                                                                    | <u>Sitemap</u> <u>Contact us</u> <u>Help</u> Logg                            | ed in as: AM1TAPAdmin Request <u>Logo</u>                                    |  |  |  |
| Access Manager Links             | Business: SHWETTA, VI TOAN B ABN: 11322827848                                                                                                    |                                                                              |                                                                              |  |  |  |
| Home                             | You are here: <u>Home</u> » <u>Access and permissions</u> » Modify access and                                                                             | permissions                                                                  |                                                                              |  |  |  |
| My business                      | Modify access and permissions                                                                                                    |                                                                              |                                                                              |  |  |  |
| Access and permissions           | < <u>Access and permissions</u> <u>View access manager history</u> >                                                                                      | n.                                                                           |                                                                              |  |  |  |
| My clients                       | You can modify a user's access on this page using the radio be                                                                                            | utton options below. To submit the changes, select 'Save'.                   |                                                                              |  |  |  |
| Restricted clients               |                                                                                                    | Account status                                                               | 1                                                                            |  |  |  |
| Business<br>Appointments         | Credential Holder Access Name: Request, AM1TAPDelegateUser                                                                                                | A credential holder's account may be<br>disabled by selecting the 'Disabled' | () <u>TIPS</u>                                                               |  |  |  |
| Who has access to my<br>business | Access administrator: O No 👁 Yes                                                                                                    | radio button. If the account is disabled, the credential holder will not     | Disabling an account<br>temporarily removes a<br>user's access to ATO online |  |  |  |
| Whose business I can<br>access   | Account status:                                                                                                    | → be able to access AM or any ATO online services such as Portals. A         | services.<br>Deleting a user's account                                       |  |  |  |
| External Links                   | Delete account                                                                                                    | disabled account can be reactivated                                          | permanently removes their                                                    |  |  |  |
| ato.gov.au                       |                                                                                                    | by selecting the 'Active' radio button.                                      | access to ATO online<br>services.                                            |  |  |  |
| Business Portal                  |                                                                                                    | I changes have been saved.                                                   | Select link to view which                                                    |  |  |  |
| Tax Agent Portal                 | Permissions                                                                                                    | ·                                                                            | permissions are available on                                                 |  |  |  |
| BAS Agent Portal                 | The business tab displays the permissions that can be assigned to a credential holder for your business and                                               |                                                                              |                                                                              |  |  |  |
| Australian Business<br>Register  | the client tab displays the permissions that can be assigned for<br>select or de-select the check boxes next to the appropriate per<br>you select 'Save'. | r your clients. To modify a user's permissions,                              |                                                                              |  |  |  |
|                                  | Business Client                                                                                                    |                                                                              |                                                                              |  |  |  |
|                                  | Access to all online functionality(including future enhancements                                                                                          | s) for my clients                                                            |                                                                              |  |  |  |
|                                  |                                                                                                    |                                                                              |                                                                              |  |  |  |

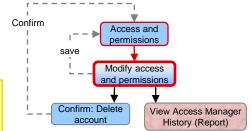

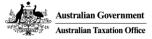

Home

#### Scenario – Manage Access - Delete account

Step 3c – Select 'Delete account'

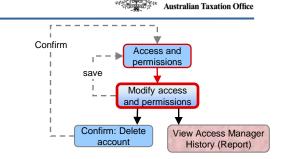

Australian Government

| Australian Gover                 |                                                                                                    |                                                                                | Access Manager                            |  |  |
|----------------------------------|----------------------------------------------------------------------------------------------------|--------------------------------------------------------------------------------|-------------------------------------------|--|--|
| Accessibility 0 A A              |                                                                                                    | <u>Sitemap</u> <u>Contact us</u> <u>Help</u> Logg                              | ed in as: AM1TAPAdmin Request <u>Logo</u> |  |  |
| Access Manager Links             | Business: SHWETTA, VI TOAN B ABN: 11322827848                                                                                                    |                                                                                |                                           |  |  |
| Home                             | You are here: Home » Access and permissions » Modify access and pe                                                                                              | rmissions                                                                      |                                           |  |  |
| My business                      | Modify access and permissions                                                                                                    |                                                                                |                                           |  |  |
| Access and permissions           | < <u>Access and permissions</u> <u>View access manager history</u> >                                                                                            |                                                                                |                                           |  |  |
| My clients                       | You can modify a user's access on this page using the radio butto                                                                                               | n options below. To submit the changes, select 'Save'.                         |                                           |  |  |
| Restricted clients               |                                                                                                    |                                                                                |                                           |  |  |
| Business<br>Appointments         | Credential Holder Access Name: Request, AM1TAPDelegateUser                                                                                                    | Delete account<br>A credential holder's account may be                         | 0 <u>TIPS</u>                             |  |  |
| Who has access to my<br>business | Access administrator: ONo () Yes                                                                                                    | deleted from AM by selecting the Disabling an account temporarily removes      |                                           |  |  |
| Whose business I can<br>access   | Account status:                                                                                                    | is deleted, the credential holder will<br>not be able to access AM or any ATO  | Deleting a user's account                 |  |  |
| External Links                   | Delete account                                                                                                    | online services such as Portals. This I action does not cancel their AUSkey. I | permanently removes their                 |  |  |
| ato.gov.au                       | · · · · · · · · · · · · · · · · · · ·                                                                                                    | A deleted account can not be                                                   | access to ATO online<br>services.         |  |  |
| Business Portal                  |                                                                                                    | reactivated in AM.                                                             | Select link to view which                 |  |  |
| Tax Agent Portal                 | Permissions                                                                                                    |                                                                                | permissions are available on              |  |  |
| BAS Agent Portal                 | The business tab displays the permissions that can be assigned t                                                                                                | o a credential holder for your business and                                    | specific <u>applications</u> .            |  |  |
| Australian Business<br>Register  | the client tab displays the permissions that can be assigned for yo<br>select or de-select the check boxes next to the appropriate permis<br>you select 'Save'. |                                                                                |                                           |  |  |
|                                  | Business Client                                                                                                    |                                                                                |                                           |  |  |
|                                  | Access to all online functionality(including future enhancements) for                                                                                           | or my clients                                                                  |                                           |  |  |
|                                  |                                                                                                    |                                                                                |                                           |  |  |

#### <u>Home</u>

Australian Government

Confirm

#### Scenario – Manage Access - Delete account

Step 4 – Select 'Confirm' to delete the account

| Accessibility 0 A A*             |                                                           | <u>Sitemap</u> <u>Contact us</u> <u>Help</u> Logged in as: AM1TAPAdmin Request <u>Logo</u>                   |
|----------------------------------|-----------------------------------------------------------|----------------------------------------------------------------------------------------------------|
| Access Manager Links             | Business: SHWETTA, VI TOAN B ABN: 1132:                   |                                                                                                    |
| Home                             | You are here: Home » Access and permissions »             | Modify access and permissions » Delete user account                                                          |
| My business                      | Confirm - Delete account                                  |                                                                                                    |
| Access and permissions           | < Access and permissions                                  |                                                                                                    |
| My clients                       |                                                           | this credential holder will not be able to access ATO online services.                                       |
| Restricted clients               | Select 'Confirm' to delete the credential hold            | er's account.                                                                                                |
| Business<br>Appointments         | Name: Request, AM1TAPDe                                   | legateUser                                                                                                   |
| Who has access to my<br>business | Cancel                                                    | Confirm                                                                                                    |
| Whose business I can<br>access   | i<br>•                                                    |                                                                                                    |
|                                  | ion, takes user to 'Modify<br>ssions' page with a process | Confirm<br>Saves the deletion, takes user to 'Access and<br>permissions' homepage with a process<br>message. |
| BAS Agent Portal                 |                                                           |                                                                                                    |
| Australian Business<br>Register  |                                                           |                                                                                                    |
| regiocol                         |                                                           |                                                                                                    |

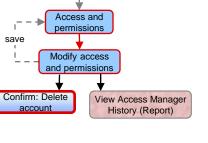

#### Scenario – Add a restricted client

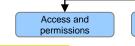

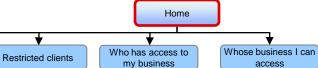

Step 1 - Select 'Restricted clients' from the left hand menu

| Accessibility O A A*             |                                                                                                    | <u>Sitemap</u> <u>Contact us</u> <u>Help</u> Logged in as: AM1TAPAdmin Request <u>Logou</u> |
|----------------------------------|----------------------------------------------------------------------------------------------------|---------------------------------------------------------------------------------------------|
| Access Manager Links             | Business: MON VI TOAN BENITZ SHWETTA ABN: 11322827848 Agent number                                                                                                    | r: 15301011 🔹                                                                               |
| Home                             | You are here: Home »                                                                                                    |                                                                                             |
| My business                      |                                                                                                    |                                                                                             |
| Access and permissions           | Welcome AM1TAPAdmin Request                                                                                                    |                                                                                             |
| My clients                       | Updates                                                                                                    | What's new                                                                                  |
| Restricted clients               | Access Manager partning all the care functions of Online Access Manager and                                                                                                    | The following new functional authorisations have been added.                                |
| Business<br>Appointments         | Access Manager contains all the core functions of Online Access Manager and<br>also incorporates some additional features such as the copy permissions<br>function. This function allows you to copy the permissions you have assigned to | Eg: Web services: View and Lodge Super forms                                                |
| Who has access to my<br>business | one staff member and assign them to other staff. It can be accessed from the<br>Access and permissions menu or via the quick link on this page.                                                                                           |                                                                                             |
| Whose business I can<br>access   | Quick Links                                                                                                    |                                                                                             |
| External Links                   | <u>Copy Permissions</u>                                                                                                    |                                                                                             |
| ato.gov.au                       |                                                                                                    |                                                                                             |
| -<br>Business Portal             |                                                                                                    |                                                                                             |
| Tax Agent Portal                 |                                                                                                    |                                                                                             |
| BAS Agent Portal                 |                                                                                                    |                                                                                             |
| Australian Business<br>Register  |                                                                                                    |                                                                                             |

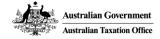

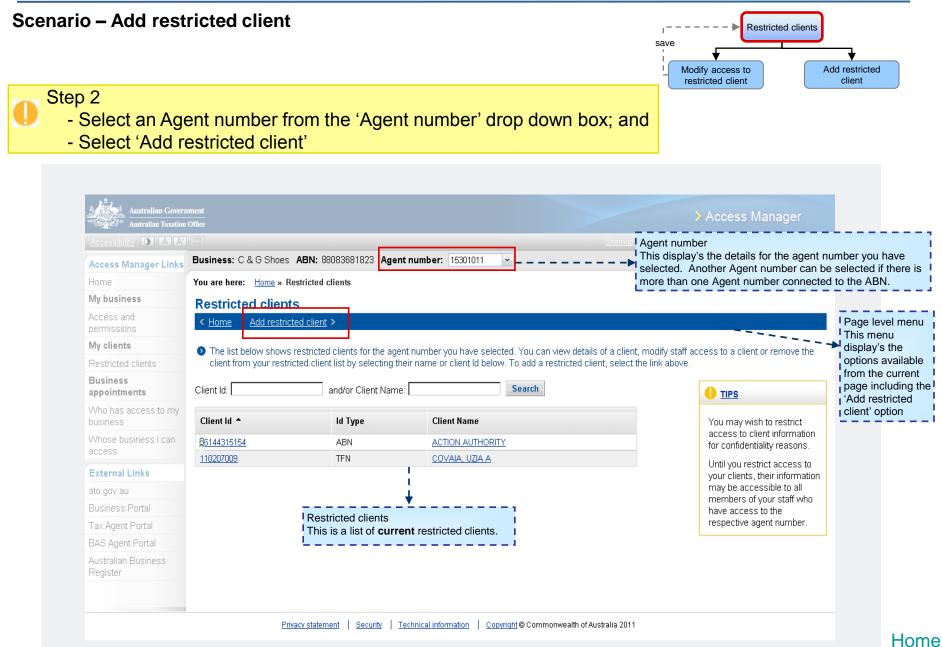

#### Scenario – Add restricted client

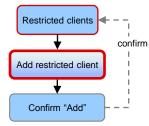

Step 3 - Select 'Client Id' or 'Client Name' of the client to be restricted

| Access Manager                 | Links Dusiness: MON VI     | TUAN BENITZ SH        | WETTA ABN: 11322827848 Agent number: 15301011 🥥                                    |                                                            |
|--------------------------------|----------------------------|-----------------------|------------------------------------------------------------------------------------|------------------------------------------------------------|
| Home                           | You are here: Hom          | e » Restricted client | <u>s</u> » Add restricted client                                                   |                                                            |
| My business                    | Add restricte              | d client              |                                                                                    |                                                            |
| Access and<br>permissions      | < <u>Restricted client</u> | <u>ts</u>             |                                                                                    |                                                            |
| My clients                     | To add a client f          | to your restricted cl | lient list, select their client ld or name from the list below. You can filter the | list of clients by entering the client's ld or name        |
| Restricted clients             | into the search            | fields.               |                                                                                    |                                                            |
| Business<br>Appointments       | Client Id:                 | and/                  | or Client Name: Search                                                             |                                                            |
| Who has access<br>business     | to my<br>Client Id         | ld Type               | Client Name 🔺                                                                      | Only unrestricted clients                                  |
| Whose business I ca            | can <u>85075056058</u>     | ABN                   | A & A ASSOCIATES PTY LTD RAED                                                      | associated with the selected<br>Agent number are displayed |
| access                         | <u>68083112056</u>         | ABN                   | A & A ASSOCIATES PTY, LIMITED RAED                                                 | on this screen. You can<br>make a different selection      |
| External Links                 | 32000070278                | ABN                   | A & A CONSTRUCTIONS PTY LTD                                                        | from the Agent number drop                                 |
| ato.gov.au                     | <u>81080852535</u>         | ABN                   | <u>A &amp; A PTY LTD</u>                                                           | down box to display clients<br>associated with that Agent  |
| Business Portal                | 42028625                   | TFN                   | A & A PTY, LIMITED                                                                 | number.                                                    |
| Tax Agent Portal               | 78082496697                | ABN                   | A & H AGENCIES PTY LTD                                                             |                                                            |
| BAS Agent Portal               | <u>32876841391</u>         | ABN                   | A & H MANAGEMENT SERVS PTY LTD                                                     |                                                            |
| Australian Busine:<br>Register | <sup>SS</sup> 76089953948  | ABN                   | A & H P SERVICES PTY LIMITED                                                       |                                                            |
|                                | 52857916257                | ABN                   | A & I CONSTRUCTIONS PTY LTD                                                        | Client list                                                |
|                                | 77000058644                | ABN                   | A & S CONSTRUCTIONS PTY LTD                                                        | I are associated with the selected Agent                   |
|                                | Displaying 1 to 10 of      | f 103 records found   | < Previous 1 2 3 4 5 6 7 8 9 10 Next >                                             | I number are displayed.                                    |
| addition of a                  |                            |                       |                                                                                    |                                                            |

Scenario – Add restricted client

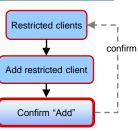

Step 3 - Select 'Confirm'

| Accessibility O A At                                                                                       |                                                         | <u>Sitemap</u> <u>Contact us</u> <u>Help</u> Logged in as: AM1TAPAdmin Request <u>Logout</u>                                                                                                    |
|----------------------------------------------------------------------------------------------------|---------------------------------------------------------|----------------------------------------------------------------------------------------------------|
| Access Manager Links                                                                                       | Business: MON VI TOAN BENITZ SHWETTA                    | ABN: 11322827848 Agent number: 15301011 Ø                                                                                                    |
| Home                                                                                                    | You are here: Home » Restricted Clients » Add R         | estricted Client » Confirm - Add restricted client                                                                                                    |
| My business                                                                                                | Confirm - Add restricted client                         |                                                                                                    |
| Access and<br>permissions                                                                                  | < <u>Restricted clients</u>                             |                                                                                                    |
| My clients                                                                                                 | Adding a client to the restricted client list will      | restrict your staff access to this client. To complete this process, please select the "Confirm" button.                                                                                                |
| Restricted clients                                                                                         | -                                                       | ·                                                                                                    |
| Business<br>Appointments                                                                                   | Client details ABN: 77000054444                         |                                                                                                    |
| Who has access to my<br>business                                                                           | Name: A & S CONSTRUCTI                                  | ONS PTY LTD                                                                                                    |
| Whose business I can<br>access                                                                             | Cancel                                                  | Confirm                                                                                                    |
| External Links<br>ato.gov.au                                                                               | l IIIIIIIIIIIIIIIIIIIIIIIIIIIIIIIIIIII                  |                                                                                                    |
| Busine Cancel<br>Cancels the r<br>Restricted cli<br>BAS A: process mess<br>Australian Business<br>Register | estriction, takes user to<br>ents' page with a<br>sage. | Confirm<br>Confirms that the client will be restricted,<br>takes user to 'Restricted clients' page with<br>a process message. The newly restricted<br>client will appear in the restricted client list. |

Australian Government

Home

Home

#### Scenario – Manage who can access a restricted client

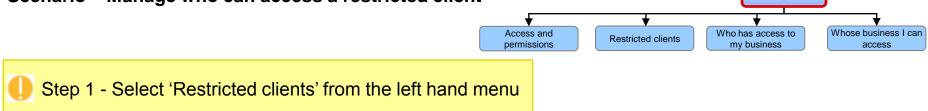

| Accessibility O A A*             |                                                                                                    | Sitemap Contact us Help Logged in as: AM1TAPAdmin Request Logou |
|----------------------------------|----------------------------------------------------------------------------------------------------|-----------------------------------------------------------------|
| Access Manager Links             | Business: MON VI TOAN BENITZ SHWETTA ABN: 11322827848 Agent number                                                                                         | r: 15301011 🗸                                                   |
| Home                             | You are here: Home »                                                                                                    |                                                                 |
| My business                      |                                                                                                    |                                                                 |
| Access and<br>permissions        | Welcome AM1TAPAdmin Request                                                                                                    |                                                                 |
| My clients                       | Updates                                                                                                    | What's new                                                      |
| Restricted clients               | Access Manager contains all the core functions of Online Access Manager and                                                                                | The following new functional authorisations have been added.    |
| Business<br>Appointments         | also incorporates some additional features such as the copy permissions<br>function. This function allows you to copy the permissions you have assigned to | Eg: Web services: View and Lodge Super forms                    |
| Who has access to my<br>business | one staff member and assign them to other staff. It can be accessed from the<br>Access and permissions menu or via the quick link on this page.            |                                                                 |
| Whose business I can<br>access   | Quick Links                                                                                                    |                                                                 |
| External Links                   | <u>Copy Permissions</u>                                                                                                    |                                                                 |
| ato.gov.au                       |                                                                                                    |                                                                 |
| Business Portal                  |                                                                                                    |                                                                 |
| Tax Agent Portal                 |                                                                                                    |                                                                 |
| BAS Agent Portal                 |                                                                                                    |                                                                 |
| Australian Business<br>Register  |                                                                                                    |                                                                 |
| 5                                |                                                                                                    |                                                                 |

Scenario – Manage who can access a restricted client

Modify access to restricted client

save

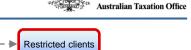

Australian Government

Add restricted

client

#### Step 2

- Select an Agent number from the 'Agent number' drop down box; and
- Select a restricted client from the list

| Accessibility O A A*             |                             |                         |                                                                                    | <u>Sitemap</u> <u>Contac</u> | t us _Help _Looped in as, Simon Scott Loope                  |                                   |
|----------------------------------|-----------------------------|-------------------------|------------------------------------------------------------------------------------|------------------------------|--------------------------------------------------------------|-----------------------------------|
| Access Manager Links             | Business: C & G Shoe        | es ABN: 88083681823 Age | nt number: 15301011 💌 🛛                                                            |                              | isiness details<br>is display's the details for the busi     | ness and the ontio                |
| Home                             | You are here: <u>Home</u> » | Restricted clients      |                                                                                    | to                           | change the Agent number in focu                              |                                   |
| My business                      | Restricted clier            | nts                     |                                                                                    | nu                           | mbers connected to the ABN.                                  |                                   |
| Access and                       |                             | ricted client >         |                                                                                    |                              |                                                              |                                   |
| permissions<br>My clients        |                             |                         |                                                                                    |                              |                                                              | Page level men<br>This menu displ |
| Restricted clients               |                             |                         | ent number you have selected. You car<br>their name or client ld below. To add a r |                              |                                                              | the options                       |
| Business<br>appointments         | Client Id:                  | and/or Client Nam       |                                                                                    |                              |                                                              | available from the current page.  |
| Who has access to my<br>business | Client Id 🔺                 | ld Type                 | Client Name                                                                        |                              | You may wish to restrict                                     |                                   |
| Whose business I can             | <u>36144315454</u>          | ABN                     | COLERIL TOD                                                                        |                              | access to client information<br>for confidentiality reasons. |                                   |
| access                           | <u>110207009</u>            | TFN                     | <u>COVAIA, UZIA A</u>                                                              |                              | Until you restrict access to                                 |                                   |
| External Links                   |                             |                         |                                                                                    |                              | your clients, their information                              |                                   |
| ato.gov.au                       |                             |                         |                                                                                    | ,                            | may be accessible to all<br>members of your staff who        |                                   |
| Business Portal                  |                             |                         | Restricted clients                                                                 |                              | have access to the                                           |                                   |
| Tax Agent Portal                 |                             |                         | This is a list of current                                                          | restricted clients.          | respective agent number.                                     |                                   |
| BAS Agent Portal                 |                             |                         |                                                                                    |                              |                                                              |                                   |
| Australian Business<br>Register  |                             |                         |                                                                                    |                              |                                                              |                                   |
|                                  |                             |                         |                                                                                    |                              |                                                              |                                   |
|                                  |                             |                         |                                                                                    |                              |                                                              |                                   |

Australian Government Australian Taxation Office

**Restricted clients** 

Modify access to

restricted client

save

-

#### Scenario – Manage who can access a restricted client

Step 3 - Select one or more credential holders who require access to the restricted client

|                                          | Australian Taxation                                                                            |                                                                                                    | > Access Manager                                                                                                    |  |
|------------------------------------------|------------------------------------------------------------------------------------------------|----------------------------------------------------------------------------------------------------|----------------------------------------------------------------------------------------------------|--|
|                                          | Accessibility <b>O A</b> <sup>*</sup> <b>A</b> <sup>*</sup>                                    | Business: SHWETTA, VI TOAN B ABN: 11322827848 Agent number: 16301011                                                                                                    | iged in as: AM1TAPAdmin Request <u>Logout</u>                                                                           |  |
|                                          | Access Manager Links                                                                           |                                                                                                    |                                                                                                    |  |
|                                          | Home                                                                                           | You are here: Home » Restricted clients » Modify Access to Restricted Client                                                                                                    |                                                                                                    |  |
|                                          | Mybusiness                                                                                     | Modify access to restricted client                                                                                                    |                                                                                                    |  |
|                                          | Access and<br>permissions                                                                      | < <u>Restricted clients</u>                                                                                                    |                                                                                                    |  |
|                                          | My clients                                                                                     | You can modify a credential holder's access to this restricted client using the check boxes in the credential                                                                                                    |                                                                                                    |  |
|                                          | Restricted clients                                                                             | holder list below.                                                                                                    |                                                                                                    |  |
|                                          | Business<br>Appointments                                                                       | Restricted client details                                                                                                    | Greyed out credential holders shown in the list have                                                                    |  |
|                                          | Who has access to my<br>business                                                               | ABN: 19001777733                                                                                                    | access to all restricted<br>clients because they have<br>the 'Access to all restricted                                  |  |
|                                          | Whose business I can<br>access                                                                 | Name: COLERIL TOD                                                                                                    | clients' permission selected.<br>To remove their access, you                                                            |  |
|                                          | External Links                                                                                 | Remove Restriction                                                                                                    | must first deselect the                                                                                                 |  |
|                                          | ato.gov.au                                                                                     |                                                                                                    | 'Access to all restricted<br>clients' permission for the                                                                |  |
|                                          | Business Portal                                                                                |                                                                                                    | relevant credential holder on                                                                                           |  |
| Tax Agent Portal                         |                                                                                                | Credential holders                                                                                                    | the 'Modify access and<br>permissions' screen.                                                                          |  |
| ential hold                              |                                                                                                | To allow a credential holder to have access to this restricted client, select the check box next to their name. To remove a credential holder's access to this restricted client, uncheck the box next to their name. When you select save, the changes you have made will be in effect. |                                                                                                    |  |
| ers who ha<br>it number.<br>ers that are | all credential<br>as access to the<br>All the credential<br>e ticked have<br>estricted client. | Request, AM1TAPAdmin<br>■ Scott, Simon                                                                                                    | ave                                                                                                    |  |
|                                          |                                                                                                | Cancel                                                                                                    | aves the changes made to the ac<br>or credential holders and takes us<br>Restricted clients' with a process<br>nessage. |  |

#### **Home**

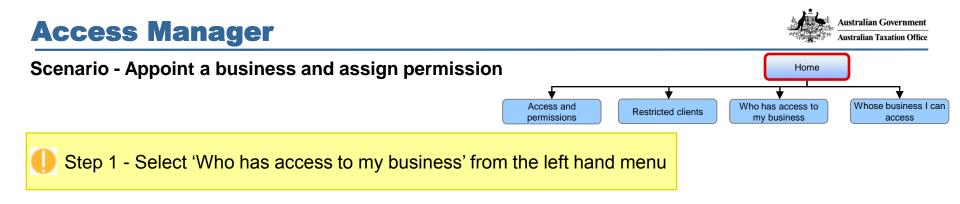

| Accessibility 0 A At             |                                                                                                    | <u>Sitemap</u> <u>Contact us</u> <u>Help</u> Logged in as: AM1TAPAdmin Request <u>Logo</u> |  |  |
|----------------------------------|----------------------------------------------------------------------------------------------------|--------------------------------------------------------------------------------------------|--|--|
| Access Manager Links             | Business: SHWETTA, VI TOAN B ABN: 11322827848 Agent number: Select nu                                                                                      | mber 💌                                                                                     |  |  |
| Home                             | You are here: Home »                                                                                                    |                                                                                            |  |  |
| My business                      |                                                                                                    |                                                                                            |  |  |
| Access and<br>permissions        | Welcome AM1TAPAdmin Request                                                                                                    |                                                                                            |  |  |
| My clients                       | Updates                                                                                                    | What's new                                                                                 |  |  |
| Restricted clients               | Access Manager contains all the core functions of Online Access Manager and                                                                                | The following new functional authorisations have been added.                               |  |  |
| Business<br>Appointments         | also incorporates some additional features such as the copy permissions<br>function. This function allows you to copy the permissions you have assigned to | Eg: Web services: View and Lodge Super forms                                               |  |  |
| Who has access to my<br>ousiness | one staff member and assign them to other staff. It can be accessed from the<br>Access and permissions menu or via the quick link on this page.            |                                                                                            |  |  |
| Whose business I can<br>access   | Quick Links                                                                                                    |                                                                                            |  |  |
| External Links                   | <u>Copy Permissions</u>                                                                                                    |                                                                                            |  |  |
| ato.gov.au                       |                                                                                                    |                                                                                            |  |  |
| Business Portal                  |                                                                                                    |                                                                                            |  |  |
| Fax Agent Portal                 |                                                                                                    |                                                                                            |  |  |
| BAS Agent Portal                 |                                                                                                    |                                                                                            |  |  |
| Australian Business<br>Register  |                                                                                                    |                                                                                            |  |  |

Australian Government
Australian Taxation Office

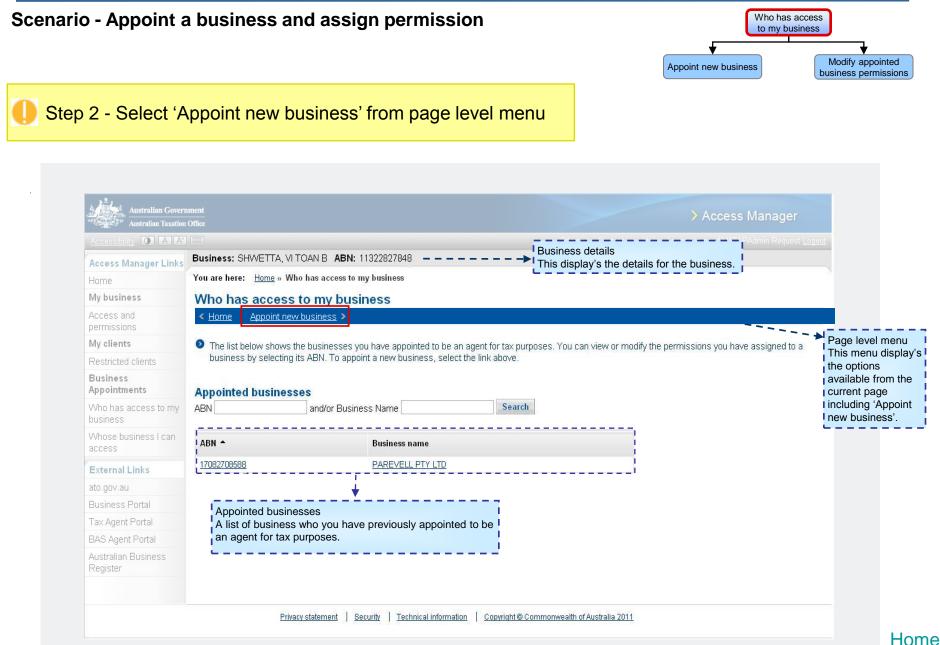

Australian Government Australian Taxation Office

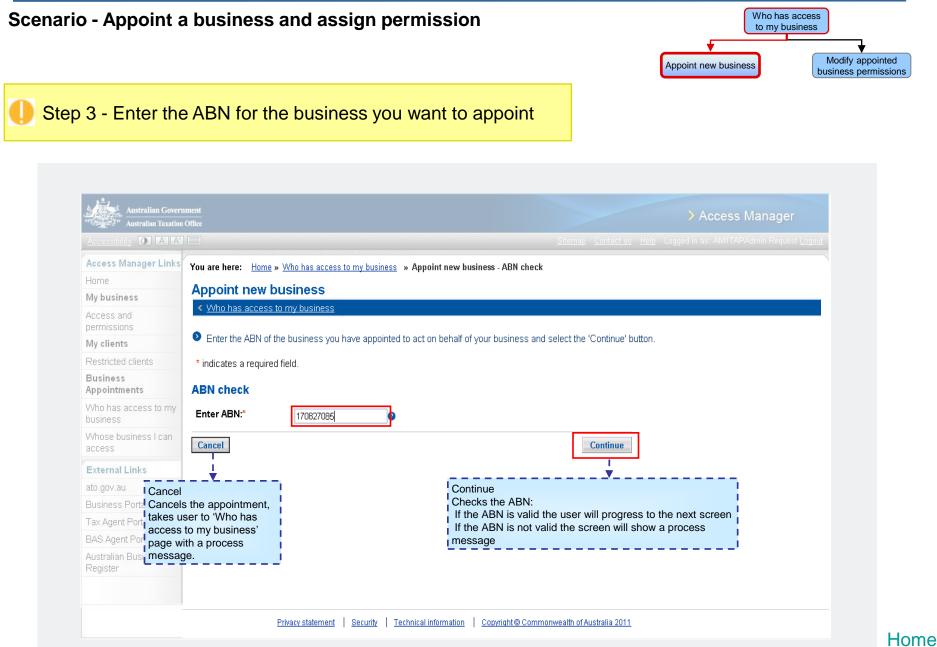

Step 4 – Assign permissions

#### Scenario - Appoint a business and assign permission

Business: ABC Shoes ABN: 12345678901 Access Manager Links You are here: Home » Who has access to my business » Appoint new business - ABN check » Appoint new business My business Appoint new business - assign permissions To assign permissions to the business you have appointed, select or de-select the check boxes next to the appropriate permissions. When you select save, My clients the changes you have made will be in effect Business **Business details** Appointments ABN 88083681823 Name: C & G Shoes access **Remove Business Appointment** External Links ato.gov.au **Business permissions** Select the permissions you want the above business to have access to when acting on your behalf and select the "Save" to button. Select All / Clear All Access to all online functionality(including future enhancements) for my business You can select all permissions or clear all Select All Clear All permissions by using these buttons. Permissions Business Details Check the checkbox aligned with the permission you View business registration details want to assign to the business you have appointed Update business registration details as an agent for your tax affairs. You must select Add / Update financial institution details View account details **V** I 'save' for the changes to take effect Submit refund request **V** Submit transfer request **V** View Prepare Lodge Revis ATO Transactions Activity Statements **V** . FBT return **V V** TFN declaration Cancel PAYG payment summary **V** Cancels any permissions granted, takes user Non-individual income tax return **V V** Save to 'Who has access to my business' page with SMSF annual return Saves the permissions, takes user to 'Who has a process message. Cancel Save access to my business' with a process message

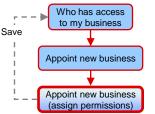

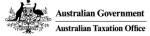

Home

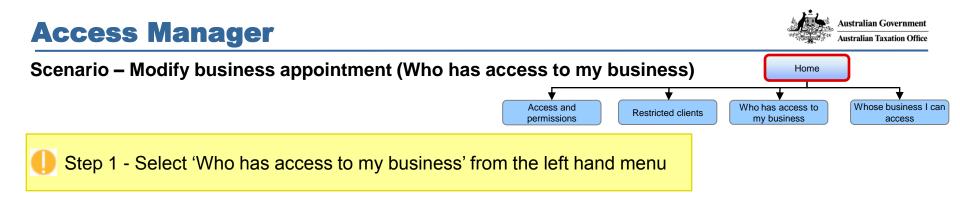

| Accessibility O A A*             |                                                                                                    | <u>Sitemap</u> <u>Contact us</u> <u>Help</u> Logged in as: AM1TAPAdmin Request <u>Logout</u> |
|----------------------------------|----------------------------------------------------------------------------------------------------|----------------------------------------------------------------------------------------------|
| Access Manager Links             | Business: SHWETTA, VI TOAN B ABN: 11322827848 Agent number: Select nu                                                                                      | mber 💌                                                                                       |
| Home                             | You are here: Home »                                                                                                    |                                                                                              |
| My business                      |                                                                                                    |                                                                                              |
| Access and<br>permissions        | Welcome AM1TAPAdmin Request                                                                                                    |                                                                                              |
| My clients                       | Updates                                                                                                    | What's new                                                                                   |
| Restricted clients               | Access Manager contains all the core functions of Online Access Manager and                                                                                | The following new functional authorisations have been added.                                 |
| Business<br>Appointments         | also incorporates some additional features such as the copy permissions<br>function. This function allows you to copy the permissions you have assigned to | Eg: Web services: View and Lodge Super forms                                                 |
| Who has access to my<br>business | one staff member and assign them to other staff. It can be accessed from the<br>Access and permissions menu or via the quick link on this page.            |                                                                                              |
| Whose business I can<br>access   | Quick Links                                                                                                    |                                                                                              |
| External Links                   | <u>Copy Permissions</u>                                                                                                    |                                                                                              |
| ato.gov.au                       |                                                                                                    |                                                                                              |
| Business Portal                  |                                                                                                    |                                                                                              |
| Tax Agent Portal                 |                                                                                                    |                                                                                              |
| BAS Agent Portal                 |                                                                                                    |                                                                                              |
| Australian Business<br>Register  |                                                                                                    |                                                                                              |
|                                  |                                                                                                    |                                                                                              |

#### Australian Government **Access Manager** Australian Taxation Office Scenario - Modify business appointment (Who has access to my business) Who has access to my business Modify appointed Appoint new business business permissions Step 2 - Select the appointed business ccessibility 🚺 🗛 🗛 Business details Business: SHWETTA, VITOAN B ABN: 11322827848 Access Manager Links This display's the details for the business. You are here: Home » Who has access to my business Home My business Who has access to my business Access and < Home Appoint new business > permissions The list below shows the businesses you have appointed to be an agent for tax purposes. You can view or modify the permissions you have assigned to a Page level menu hubinesses hubinesses have businesses you have assigned to a Page level menu My clients This menu display's business by selecting its ABN. To appoint a new business, select the link above. the options Business available from the Appointments **Appointed businesses** current page. Search ABN and/or Business Name Who has access to my Whose business I can <u>ABN</u> **Business name** access 11322827848 SHWETTA, VI TOAN B External Links LAST SUPERANNUATION FUND 33472013868 ato.gov.au **Business Portal** Tax Agent Portal Appointed businesses BAS Agent Portal A list of business who you have previously appointed to be an agent for tax purposes. Australian Business Privacy statement Security Technical information Copyright © Commonwealth of Australia 2011 Home

Australian Government

Who has access to my business

Modify appointed business permissions

Confirm - Remove

business appointment

Confirm

#### Scenario - Modify business appointment (Who has access to my business)

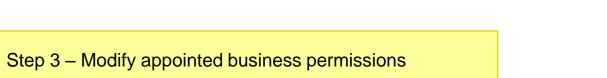

|                                                                                          | Australian Taxation              |                                                                                            |                                      | _               | _               | Site                | <u>map Contact us Help</u> Logged in as: Vijay | / Mallya Logout                                |  |  |
|------------------------------------------------------------------------------------------|----------------------------------|--------------------------------------------------------------------------------------------|--------------------------------------|-----------------|-----------------|---------------------|------------------------------------------------|------------------------------------------------|--|--|
|                                                                                          | Access Manager Links             | Business: ABC Shoes ABN: 1                                                                 | 2345678901                           |                 |                 |                     |                                                |                                                |  |  |
|                                                                                          | Home                             | You are here: Home » Who has access to my business » Modify appointed business permissions |                                      |                 |                 |                     |                                                |                                                |  |  |
|                                                                                          | Mybusiness                       | Modify appointed business permissions                                                      |                                      |                 |                 |                     |                                                |                                                |  |  |
|                                                                                          | Access and permissions           | < Who has access to my busi                                                                | ess                                  |                 |                 |                     |                                                |                                                |  |  |
|                                                                                          | My clients Restricted clients    | To modify the permissions a<br>submitted when you select 's                                | signed to the appointed bus<br>ave'. | iness, select o | or de-select th | check boxes next    | to the appropriate permissions. The char       | ges will be                                    |  |  |
|                                                                                          | Business<br>Appointments         | Business details                                                                           |                                      |                 |                 |                     |                                                |                                                |  |  |
|                                                                                          | Who has access to my<br>business | ABN: 88083                                                                                 | 581823                               |                 |                 |                     |                                                |                                                |  |  |
|                                                                                          | Whose business I can             | Name: C&G                                                                                  | Shoes                                |                 |                 |                     |                                                |                                                |  |  |
|                                                                                          | access                           |                                                                                            | Remove Business Appointm             | ient            |                 |                     |                                                |                                                |  |  |
|                                                                                          | External Links<br>ato.gov.au     |                                                                                            |                                      |                 |                 |                     |                                                |                                                |  |  |
|                                                                                          | Business Portal                  | Business permissions                                                                       |                                      |                 |                 |                     |                                                |                                                |  |  |
|                                                                                          | Tax Agent Portal                 | Select the permissions you w<br>the "Save" to button.                                      | ant the above business to h          | ave access to   | when acting o   | n your behalf and s | elect                                          |                                                |  |  |
| ect All / Clear All                                                                      | BAS Agent Portal                 |                                                                                            |                                      |                 |                 |                     |                                                |                                                |  |  |
|                                                                                          | Australian Business              | Access to all online functional                                                            | ty(including future enhancer         | nents) for my l | business        |                     |                                                |                                                |  |  |
| can select all permissions or clear all                                                  | Register                         | Select All Clear All                                                                       |                                      |                 |                 |                     |                                                |                                                |  |  |
| nissions by using these buttons.                                                         | 1                                |                                                                                            |                                      |                 |                 |                     | - 6                                            | Permissions                                    |  |  |
|                                                                                          | 4                                | Business Details                                                                           |                                      |                 |                 |                     |                                                | Modify the appointed business permissions that |  |  |
|                                                                                          |                                  | View business registration details                                                         |                                      |                 |                 |                     |                                                |                                                |  |  |
|                                                                                          |                                  | Update business registration details                                                       |                                      |                 |                 |                     |                                                | you have previously assigned to the business   |  |  |
|                                                                                          |                                  | Add / Update financial institution det                                                     |                                      |                 |                 |                     |                                                | you appointed as agent for your tax affairs.   |  |  |
|                                                                                          |                                  | View account details                                                                       |                                      |                 |                 |                     |                                                | Once a checkbox aligned with a permission has  |  |  |
|                                                                                          |                                  | Submit refund request                                                                      |                                      |                 |                 |                     |                                                | been checked or unchecked, you must select     |  |  |
|                                                                                          |                                  | Submit transfer request                                                                    |                                      |                 |                 |                     |                                                | save' for the changes to take effect           |  |  |
|                                                                                          |                                  |                                                                                            | View                                 | Prepare         | Lodge           | Revise              |                                                |                                                |  |  |
|                                                                                          |                                  | ATO Transactions                                                                           |                                      | <b>V</b>        |                 |                     |                                                |                                                |  |  |
|                                                                                          |                                  | Activity Statements                                                                        | V                                    |                 | <b>V</b>        |                     |                                                |                                                |  |  |
|                                                                                          |                                  | FBT return                                                                                 |                                      | <b>V</b>        | <b>V</b>        |                     |                                                |                                                |  |  |
|                                                                                          |                                  | TFN declaration                                                                            |                                      |                 |                 |                     |                                                |                                                |  |  |
|                                                                                          |                                  | PAYG payment summary                                                                       |                                      |                 |                 |                     |                                                |                                                |  |  |
|                                                                                          |                                  | Non-individual income tax return                                                           |                                      |                 | <b>V</b>        |                     |                                                |                                                |  |  |
| ncel                                                                                     |                                  | SMSF annual return                                                                         |                                      | V               | <b>V</b>        |                     |                                                | Saves the permissions, takes user to 'Who has  |  |  |
|                                                                                          | 26                               |                                                                                            |                                      |                 |                 |                     |                                                |                                                |  |  |
| ncel<br>ncels any changes you have made, take<br>er to 'Who has access to my business' p |                                  | Cancel                                                                                     |                                      |                 |                 |                     | Save                                           | access to my business' with a process message  |  |  |

Scenario – Modify or Remove business appointment (Who has access to my business) Access and permissions Restricted clients Who has access to my business Whose business I can access

| Accessibility O A A*             |                                                                                                    | <u>Sitemap</u> <u>Contact us</u> <u>Help</u> Logged in as: AM1TAPAdmin Request <u>Logou</u> |  |  |
|----------------------------------|----------------------------------------------------------------------------------------------------|---------------------------------------------------------------------------------------------|--|--|
| Access Manager Links             | Business: SHWETTA, VI TOAN B ABN: 11322827848 Agent number: Select nu                                                                                      | imber 💌                                                                                     |  |  |
| Home                             | You are here: Home »                                                                                                    |                                                                                             |  |  |
| My business                      |                                                                                                    |                                                                                             |  |  |
| Access and<br>permissions        | Welcome AM1TAPAdmin Request                                                                                                    |                                                                                             |  |  |
| My clients                       | Updates                                                                                                    | What's new                                                                                  |  |  |
| Restricted clients               | Access Manager contains all the core functions of Online Access Manager and                                                                                | The following new functional authorisations have been added.                                |  |  |
| Business<br>Appointments         | also incorporates some additional features such as the copy permissions<br>function. This function allows you to copy the permissions you have assigned to | Eg: Web services: View and Lodge Super forms                                                |  |  |
| Who has access to my<br>business | one staff member and assign them to other staff. It can be accessed from the<br>Access and permissions menu or via the quick link on this page.            |                                                                                             |  |  |
| Whose business I can<br>access   | Quick Links                                                                                                    |                                                                                             |  |  |
| External Links                   | <u>Copy Permissions</u>                                                                                                    |                                                                                             |  |  |
| ato.gov.au                       |                                                                                                    |                                                                                             |  |  |
| Business Portal                  |                                                                                                    |                                                                                             |  |  |
| Tax Agent Portal                 |                                                                                                    |                                                                                             |  |  |
| BAS Agent Portal                 |                                                                                                    |                                                                                             |  |  |
| Australian Business<br>Register  |                                                                                                    |                                                                                             |  |  |
|                                  |                                                                                                    |                                                                                             |  |  |

Australian Government

Australian Taxation Office

Australian Government Australian Taxation Office

#### Scenario – Modify or Remove business appointment (Who has access to my business)

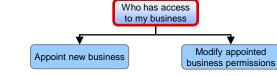

Step 2 - Select the appointed business

| Accessibility 0 A A*            | Admin Request Logout                                                                                                    |
|---------------------------------|----------------------------------------------------------------------------------------------------|
| Access Manager Links            | Business: SHWETTA, VI TOAN B ABN: 11322827848                                                                                                    |
| Home                            | You are here: Home who has access to my business                                                                                                    |
| My business                     | Who has access to my business                                                                                                    |
| Access and<br>permissions       | < Home Appoint new business > Page level menu                                                                                                    |
| My clients                      | • The list below shows the businesses you have appointed to be an agent for tax purposes. You can view or modify the permissions you have as available from the current page |
| Restricted clients              | business by selecting its ABN. To appoint a new business, select the link above.                                                                                             |
| Business<br>Appointments        | Appointed businesses                                                                                                    |
| Who has access to my business   | ABN and/or Business Name Search                                                                                                    |
| Whose business I can<br>access  | ABN Business name                                                                                                    |
| External Links                  | 11322827848 SHWETTA, VI TOAN B                                                                                                    |
| ato.gov.au                      | 33472013868 LAST SUPERANNUATION FUND                                                                                                    |
| Business Portal                 |                                                                                                    |
| Fax Agent Portal                | Appointed businesses                                                                                                    |
| BAS Agent Portal                | A list of business who you have previously appointed to be                                                                                                    |
| Australian Business<br>Register | an agent for tax purposes.                                                                                                    |
|                                 |                                                                                                    |

#### Scenario – Modify or remove business appointment (Who has access to my business)

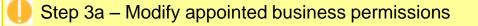

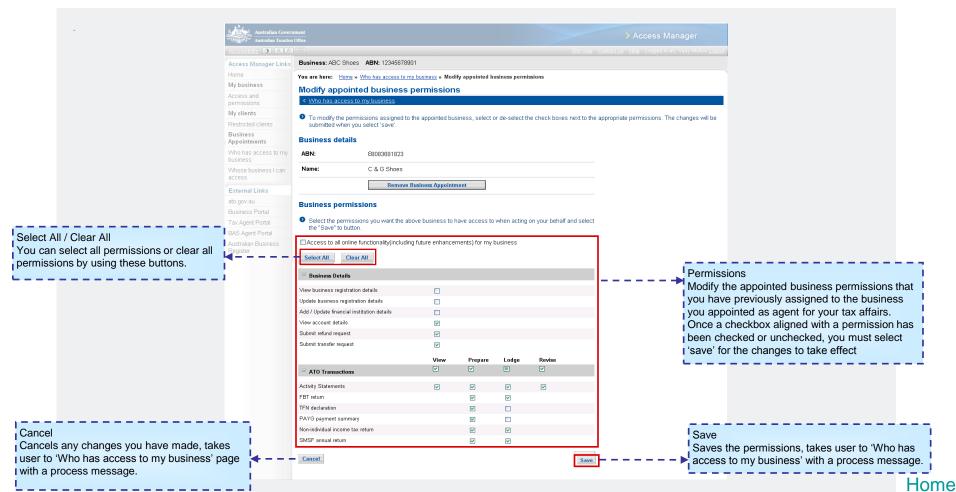

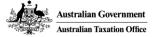

Who has access

Scenario – Modify or remove business appointment (Who has access to my business)

#### Step 3b – Remove business appointment. Select 'Remove Business Appointment'

| Australian Govern              | iment<br>Office                                                                                                    |                    |                  |                 |                |                 | > Access Manager                                               |  |  |
|--------------------------------|----------------------------------------------------------------------------------------------------|--------------------|------------------|-----------------|----------------|-----------------|----------------------------------------------------------------|--|--|
| ccessibility 💽 A' A'           |                                                                                                    |                    |                  |                 |                |                 | <u>Site map Contact us Help</u> Logged in as: Vijay Mallya Log |  |  |
| ccess Manager Links            | Business: ABC Shoes                                                                                                    | BN: 1234567890     |                  |                 |                |                 |                                                                |  |  |
| ome                            | You are here: Home » Wh                                                                                                    | n has access to my | husiness » Modi  | fy annointed h  | isiness nermi  | ssions          |                                                                |  |  |
| y business                     | You are here: <u>Home</u> » <u>Who has access to my business</u> » Modify appointed business permissions                            |                    |                  |                 |                |                 |                                                                |  |  |
| ccess and<br>rmissions         | Modify appointed business permissions < <u>Who has access to my business</u>                                                        |                    |                  |                 |                |                 |                                                                |  |  |
| y clients                      | To modify the nermiss                                                                                                    | ons assigned to th | e annointed hus  | iness selectio  | r de-select th | e check hoxes ( | next to the appropriate permissions. The changes will be       |  |  |
| estricted clients              | submitted when you se                                                                                                    | elect 'save'.      | to appointed bac |                 |                |                 |                                                                |  |  |
| usiness<br>opointments         | Business details                                                                                                    |                    |                  |                 |                |                 |                                                                |  |  |
| ho has access to my<br>isiness | ABN:                                                                                                    | 89083681823        |                  |                 |                |                 |                                                                |  |  |
| hose business I can            | Name:                                                                                                    | C & G Shoes        |                  |                 |                |                 |                                                                |  |  |
| xternal Links                  |                                                                                                    | Remove Bu          | isiness Appointn | nent            |                |                 |                                                                |  |  |
| o.gov.au                       | Business permissions                                                                                                    |                    |                  |                 |                |                 |                                                                |  |  |
| isiness Portal                 |                                                                                                    |                    |                  |                 |                |                 |                                                                |  |  |
| ax Agent Portal                | Select the permissions you want the above business to have access to when acting on your behalf and select<br>the "Save" to button. |                    |                  |                 |                |                 |                                                                |  |  |
| AS Agent Portal                |                                                                                                    |                    |                  |                 |                |                 |                                                                |  |  |
| ıstralian Business<br>egister  | Clear All Clear All Business Details                                                                                                |                    | tuture enhancer  | nents) for my t | ousiness       |                 |                                                                |  |  |
|                                | View business registration de                                                                                                    | tails              |                  |                 |                |                 |                                                                |  |  |
|                                | -<br>Update business registration                                                                                                   |                    |                  |                 |                |                 |                                                                |  |  |
|                                | Add / Update financial institut                                                                                                    |                    |                  |                 |                |                 |                                                                |  |  |
|                                | View account details                                                                                                    |                    | <b>v</b>         |                 |                |                 |                                                                |  |  |
|                                | Submit refund request                                                                                                    |                    |                  |                 |                |                 |                                                                |  |  |
|                                | Submit transfer request                                                                                                    |                    | <b>V</b>         |                 |                |                 |                                                                |  |  |
|                                |                                                                                                    |                    | View             | Prepare         | Lodgo          | Revise          |                                                                |  |  |
|                                | □ ATO Transactions                                                                                                    |                    | View             | Prepare         | Lodge          | <b>V</b>        |                                                                |  |  |
|                                | Activity Statements                                                                                                    |                    | <b>V</b>         |                 | <b>v</b>       | <b>V</b>        |                                                                |  |  |
|                                | FBT return                                                                                                    |                    |                  |                 |                |                 |                                                                |  |  |
|                                | TFN declaration                                                                                                    |                    |                  |                 |                |                 |                                                                |  |  |
|                                | PAYG payment summary                                                                                                    |                    |                  |                 |                |                 |                                                                |  |  |
|                                | Non-individual income tax reti                                                                                                    | ım                 |                  |                 | <b>V</b>       |                 |                                                                |  |  |
|                                | SMSF annual return                                                                                                    |                    |                  |                 |                |                 |                                                                |  |  |
|                                | Cancel                                                                                                    |                    |                  |                 |                |                 | Save                                                           |  |  |

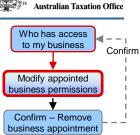

Australian Government

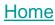

# Scenario – Modify or remove business appointment (Who has access to my business)

Step 4 – Select 'Confirm' to remove the business appointment

|                                 |                                                              | Cite war Constant up. Hale Lawred in an Simon Contract                                                                        |
|---------------------------------|--------------------------------------------------------------|----------------------------------------------------------------------------------------------------|
| Accessibility 0 A A*            |                                                              | <u>Site map</u> <u>Contact us</u> <u>Help</u> Logged in as: Simon Scott <u>Logo</u>                                           |
| Access Manager Links            | Business: C & G Shoes ABN: 8                                 | 183681823                                                                                                    |
| Home                            | You are here: Home » Who has ac                              | iss to my business » Modify appointed business permissions » Confirm - Remove business appointment                            |
| My business                     |                                                              |                                                                                                    |
| Access and                      | Confirm - Remove bus                                         |                                                                                                    |
| permissions                     | < Modify appointed business perr                             | <u>ssions</u>                                                                                                    |
| My clients                      |                                                              |                                                                                                    |
| Restricted clients              | You have chosen to remove th<br>appointment.                 | appointment of this business as an agent for the tax affairs of your business. Please select "Confirm" to remove the business |
| Business<br>Appointments        |                                                              |                                                                                                    |
| Who has access to my            | Appointed business detai                                     |                                                                                                    |
| business                        | ABN: 334720                                                  | 866                                                                                                    |
| Whose business I can            |                                                              |                                                                                                    |
| access                          | Name: LAST S                                                 | PERANNUATION FUND                                                                                                    |
| External Links                  | Current                                                      | Configure                                                                                                    |
| ato.gov.au                      | Cancel                                                       | Confirm                                                                                                    |
| Business Portal                 | i                                                            | i i                                                                                                    |
| Tax Agent Portal                |                                                              |                                                                                                    |
| BAS Agent Portal                | Cancel                                                       | User I Confirm I The business appointment is removed, takes                                                                   |
| Australian Business<br>Register | to 'Modify appointed busines<br>permissions' page with a pro | user to 'Who has access to my business' with                                                                                  |

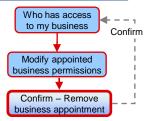

Home

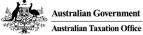

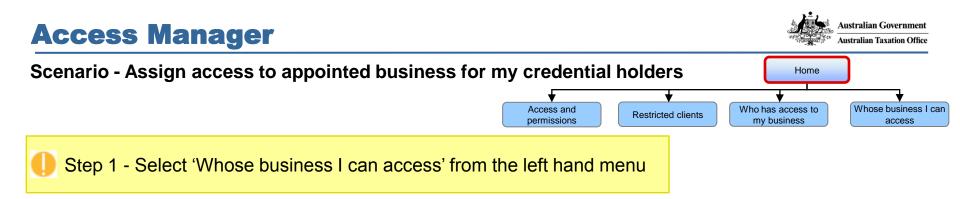

| ions have been added. |
|-----------------------|
| per forms             |
|                       |
|                       |
|                       |
|                       |
|                       |
|                       |
|                       |
|                       |
|                       |
|                       |

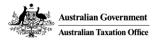

Whose business I can access

View permissions granted to business

#### Scenario - Assign access to my credential holders for appointing business

Step 2 – Select the business you want to assign access to.

|                              | Accessibility O A A      |                    |                                                 | Business details                             | in as: Ray Maan <u>Log</u>                               | out                               |
|------------------------------|--------------------------|--------------------|-------------------------------------------------|----------------------------------------------|----------------------------------------------------------|-----------------------------------|
|                              | Access Manager Links     | Business: AB&C Co  | onsolidated ABN: 72206706494                    |                                              | e details for the business.                              |                                   |
|                              | Home                     | You are here: Home | » Whose business I can access                   |                                              |                                                          |                                   |
|                              | My business              | Whose busin        | ess I can access                                |                                              |                                                          |                                   |
|                              | Access and permissions   | < <u>Home</u>      |                                                 |                                              |                                                          | Page level menu                   |
|                              | My clients               |                    |                                                 |                                              |                                                          | This menu display's               |
|                              | Restricted clients       |                    | ows the businesses that have appointed you to I | be an agent for their tax affairs. You can v | view details of the permissions that have been           | the options<br>available from the |
| Facility to                  | Business<br>Appointments | Appointing bus     | by a particular business by selecting its ABN.  |                                              |                                                          | current page.                     |
| search with                  | · Who has access to my   |                    |                                                 |                                              |                                                          |                                   |
| the ABN or<br>the Business   | Whose business I can     | - ABN:             | and/or Business name:                           | Search                                       |                                                          |                                   |
| Name for                     | access                   |                    |                                                 |                                              |                                                          |                                   |
| businesses<br>that have      | External Links           | ABN 🔶              | Business name                                   |                                              | Appointing businesses                                    |                                   |
| appointed                    | ato.gov.au               | 75883430899        | BUCHANANE, ZIANG DONG F                         |                                              | A list of business who have                              |                                   |
| your business                | Business Portal          | <u>36686547538</u> | ASHZ UPHOLSTERERS                               |                                              | appointed your business to be<br>agent for tax purposes. | e an                              |
| as an agent<br>for their tax | Tax Agent Portal         | L                  |                                                 |                                              | agent for tax purposes.                                  |                                   |
| affairs.                     | BAS Agent Portal         |                    |                                                 |                                              |                                                          |                                   |
|                              | Australian Business      |                    |                                                 |                                              |                                                          |                                   |
|                              |                          |                    |                                                 |                                              |                                                          |                                   |
|                              |                          |                    |                                                 |                                              |                                                          |                                   |
|                              |                          |                    |                                                 |                                              |                                                          |                                   |

Back

page.

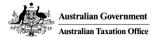

Whose business I can

access

View permissions granted to business

> View authorised credential holders

#### Scenario - Assign access to my credential holders for appointing business

Step 3 – Select 'View authorised credential holders' from the page level menu

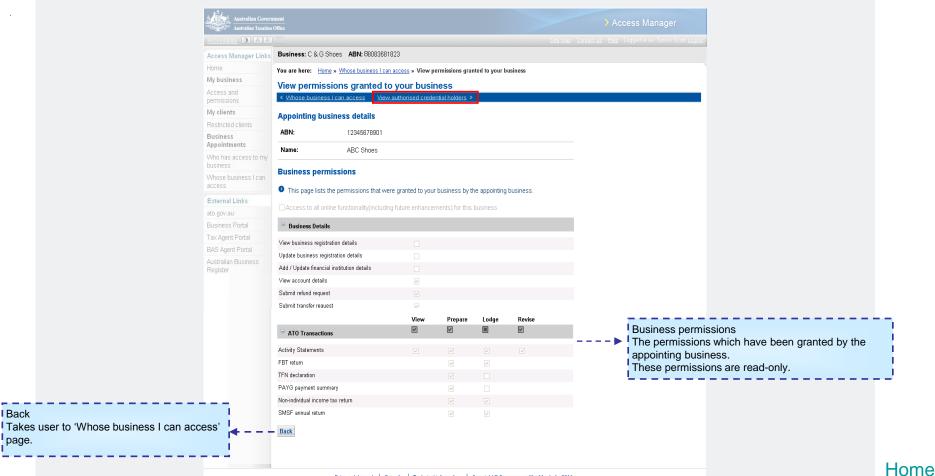

Back Takes user can access Australian Government

Whose business I can

access

View permissions granted to business

View authorised credential holders

Authorise new credential holder (Select credential holder)

Home

#### Scenario - Assign access to my credential holders for appointing business

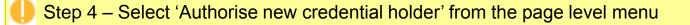

| Burlin and C. S. C. Channell, ABNI 08080804889                                               |                                                                                                    |
|----------------------------------------------------------------------------------------------|----------------------------------------------------------------------------------------------------|
| Business: C & G Shoes ABN: 88083681823                                                       |                                                                                                    |
| You are here: Home » Whose business I can access » View permissions granted to your business | » View authorised credential holders                                                                                                    |
| View authorised credential holders                                                           |                                                                                                    |
| < <u>View permissions granted to your business</u> <u>Authorise new credential holder</u> >  |                                                                                                    |
|                                                                                              |                                                                                                    |
| Appointing husiness details                                                                  |                                                                                                    |
| ABN: 12345678901                                                                             |                                                                                                    |
| Name: ABC Shoes                                                                              |                                                                                                    |
|                                                                                              |                                                                                                    |
|                                                                                              |                                                                                                    |
| Scott, Simon                                                                                 | Authorised credential holders                                                                                                    |
| Back                                                                                         | already have been assigned acce<br>to the appointing business.                                                                                                    |
|                                                                                              | <ul> <li>This page lists the credential holders from your business that have permissions assigned the appointing business. You can modify those assigned permissions by selecting a cred</li> <li>Appointing business details</li> <li>ABN: 12345678901</li> <li>Name: ABC Shoes</li> <li>Authorised credential holders</li> <li>Surname and/or Firstname Search</li> <li>Name</li> </ul> |

Australian Government

Whose business I can

Access View permissions

View authorised

Authorise new credential holder (Select credential holder) Save

#### Scenario - Assign access to my credential holders for appointing business

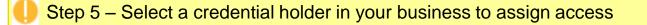

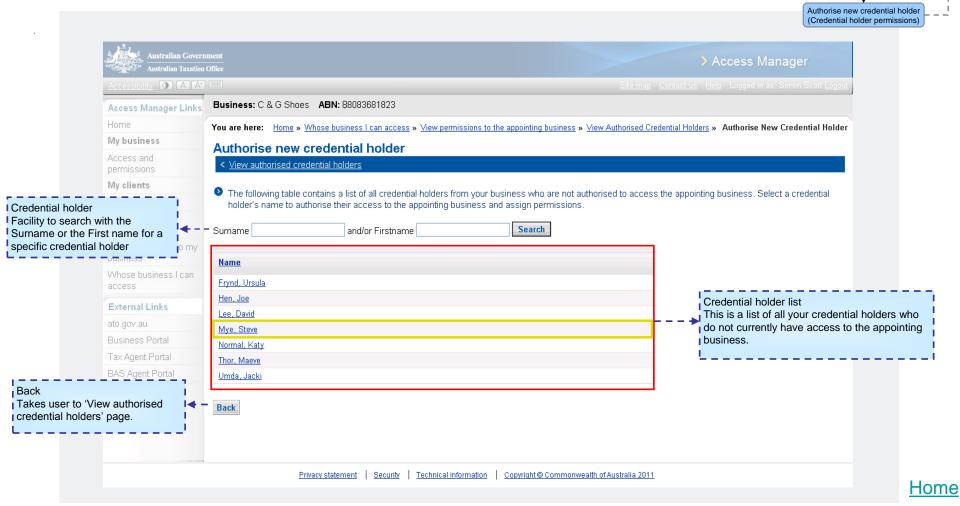

Whose business I can

acces

View permissions

granted to business

View authorised credential holders

Authorise new credential holder (Select credential holder)

Save

#### Scenario - Assign access to my credential holders for appointing business

Step 6 – Assign permissions to the credential holder you have selected.

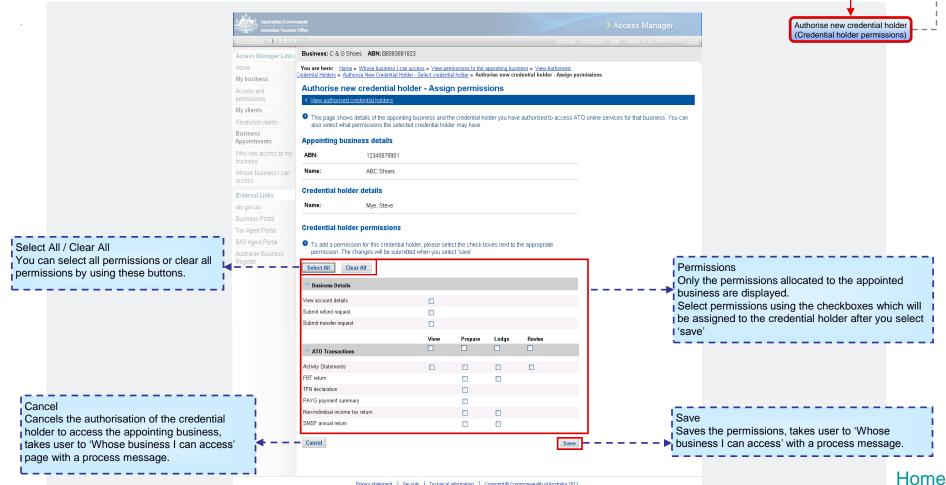

#### Scenario – Removing access or modify the permissions I have assigned to my credential holders for an appointing business Access and permissions Restricted clients Who has access to my business Can access

| ETTA, VI TOAN B ABN: 11322827848 Agent number: Select<br>tome »<br>AM1TAPAdmin Request<br>r contains all the core functions of Online Access Manager and<br>s some additional features such as the copy permissions<br>nction allows you to copy the permissions you have assigned to<br>er and assign them to other staff. It can be accessed from the<br>missions menu or via the quick link on this page. | t number 💌<br>S What's new<br>The following new functional authorisations have been added.<br>Eg: Web services: View and Lodge Super forms |
|----------------------------------------------------------------------------------------------------|----------------------------------------------------------------------------------------------------|
| AM1TAPAdmin Request<br>r contains all the core functions of Online Access Manager and<br>s some additional features such as the copy permissions<br>nction allows you to copy the permissions you have assigned to<br>er and assign them to other staff. It can be accessed from the                                                                                                    | The following new functional authorisations have been added.                                                                               |
| r contains all the core functions of Online Access Manager and<br>s some additional features such as the copy permissions<br>nction allows you to copy the permissions you have assigned to<br>er and assign them to other staff. It can be accessed from the                                                                                                    | The following new functional authorisations have been added.                                                                               |
| r contains all the core functions of Online Access Manager and<br>s some additional features such as the copy permissions<br>nction allows you to copy the permissions you have assigned to<br>er and assign them to other staff. It can be accessed from the                                                                                                    | The following new functional authorisations have been added.                                                                               |
| s some additional features such as the copy permissions<br>nction allows you to copy the permissions you have assigned to<br>er and assign them to other staff. It can be accessed from the                                                                                                    | The following new functional authorisations have been added.                                                                               |
| s some additional features such as the copy permissions<br>nction allows you to copy the permissions you have assigned to<br>er and assign them to other staff. It can be accessed from the                                                                                                    |                                                                                                    |
| s some additional features such as the copy permissions<br>nction allows you to copy the permissions you have assigned to<br>er and assign them to other staff. It can be accessed from the                                                                                                    |                                                                                                    |
|                                                                                                    |                                                                                                    |
|                                                                                                    |                                                                                                    |
|                                                                                                    |                                                                                                    |
| nissions                                                                                                    |                                                                                                    |
|                                                                                                    |                                                                                                    |
|                                                                                                    |                                                                                                    |
|                                                                                                    |                                                                                                    |
|                                                                                                    |                                                                                                    |
|                                                                                                    |                                                                                                    |
|                                                                                                    |                                                                                                    |

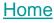

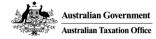

Whose business I can

access

View permissions granted to business

## Scenario – Removing access or modify the permissions I have assigned to my credential holders for an appointing business

#### Step 2 – Select the business to modify the permissions you have assigned to your credential holders

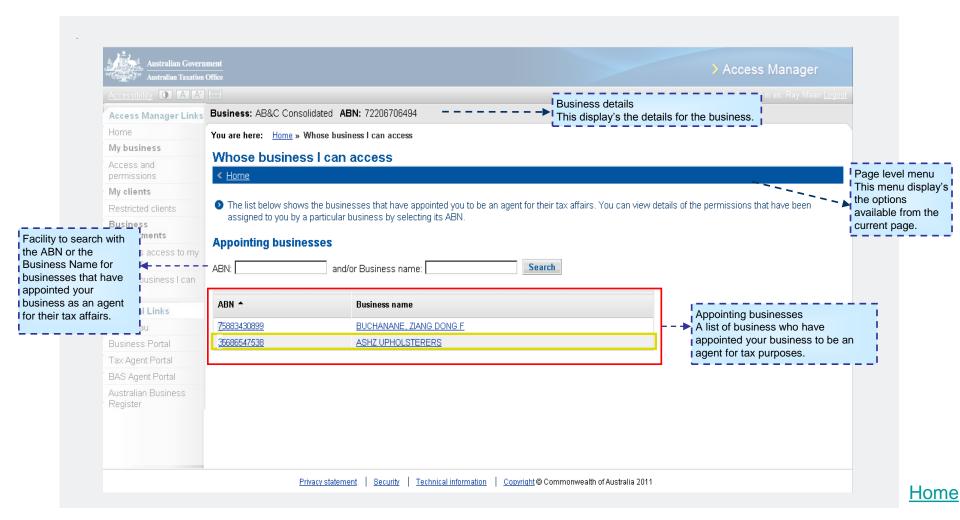

Back

page.

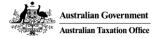

Whose business I can

access

View permissions granted to business

> View authorised credential holders

#### Scenario – Removing access or modify the permissions I have assigned to my credential holders for an appointing business

Step 3 – Select 'View authorised credential holders' from the page level menu

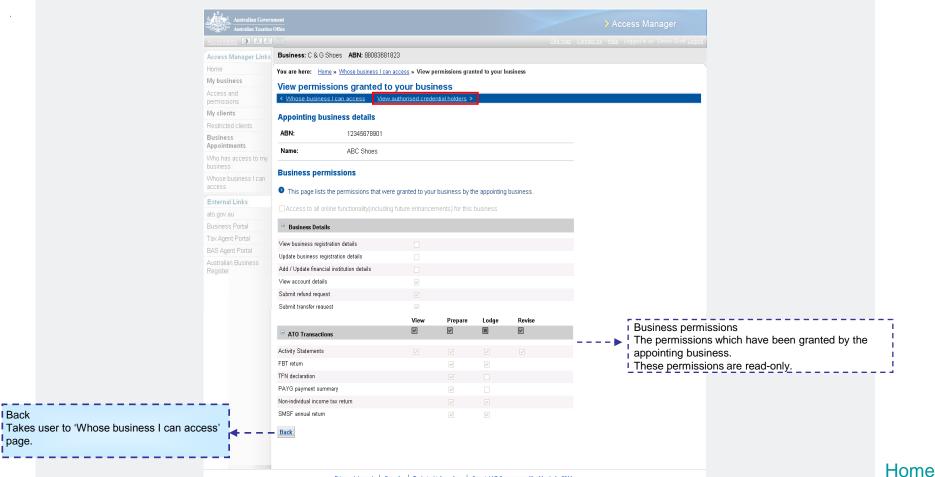

Back

Scenario – Removing access or modify the permissions I have assigned to my credential holders for an appointing business

Step 4 – Select a credential holder from the 'Authorised credential holders' list

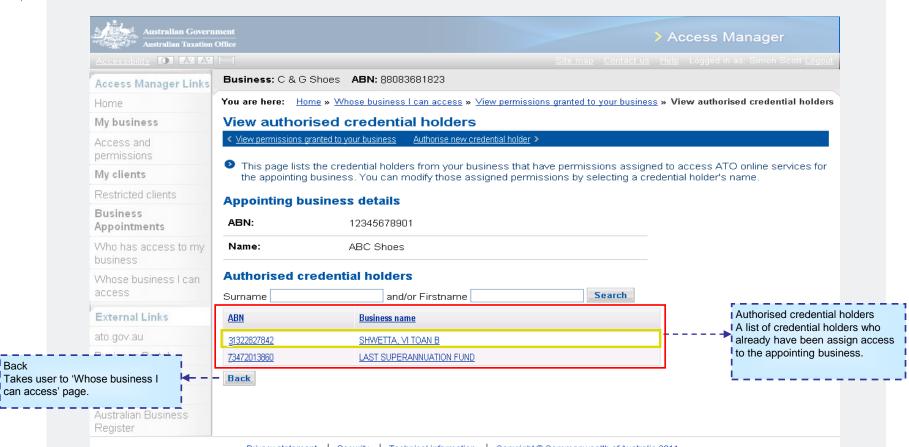

Australian Government

Australian Taxation Office Whose business I can

access

View permissions granted to business

View authorised credential holders

Modify credential

holder permissions

Home

Authorise new credential holder

(Select credential holder)

Whose business I can

acces

View permissions granted to business

View authorised credential holders Save

#### Scenario – Removing access or modify the permissions I have assigned to my credential holders for an appointing business

Step 5a – Modify permissions assigned to a credential holder

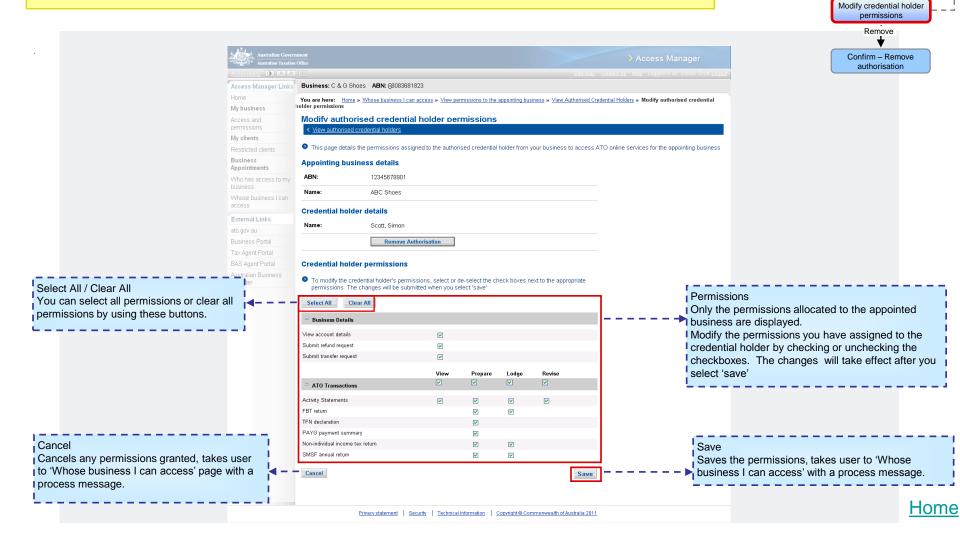

Cancel

Cancels the action and takes user authorised credential holders' page Australian Government Australian Taxation Office

## Scenario – Removing access or modify the permissions I have assigned to my credential holders for an appointing business

Step 5 – Remove access from a credential holder. Select 'Remove Authorisation'

| Accessibility O A 7              |                                                                                                    |                                                                     |                                       |                                           |                 |                                                                                                    |                |                    |                   |       |
|----------------------------------|----------------------------------------------------------------------------------------------------|---------------------------------------------------------------------|---------------------------------------|-------------------------------------------|-----------------|----------------------------------------------------------------------------------------------------|----------------|--------------------|-------------------|-------|
| Access Manager                   | Business: C & G Sho                                                                                                    | es ABN: 890836818                                                   | 23                                    |                                           |                 |                                                                                                    |                |                    |                   |       |
| Links                            | You are here: Home >                                                                                                    | VVhose business I can a                                             | access » View per                     | nissions to the :                         | appointing bus  | iness » View A                                                                                                  | uthorised Cred | ential Holders » I | Modify authorise  | d cri |
| Home                             | holder permissions                                                                                                    |                                                                     |                                       |                                           |                 |                                                                                                    |                |                    |                   |       |
| Access and<br>permissions        | Modify authori                                                                                                    | sed credential                                                      | holder per                            | missions                                  |                 |                                                                                                    |                |                    |                   |       |
| Restricted clients               | < View authorised cri                                                                                                    | edential holders                                                    |                                       |                                           |                 |                                                                                                    |                |                    |                   |       |
| Who has access to my<br>business | This page details t                                                                                                    | he permissions assign                                               | ed to the authori                     | sed credential                            | holder from y   | our business                                                                                                    | to access AT   | O online servic    | es for the appoir | nting |
| Whose business I can             | Appointing busin                                                                                                    | iess details                                                        |                                       |                                           |                 |                                                                                                    |                |                    |                   |       |
| access                           | ABN:                                                                                                    | 12345678901                                                         |                                       |                                           |                 |                                                                                                    |                |                    |                   |       |
| External Links                   |                                                                                                    |                                                                     |                                       |                                           |                 |                                                                                                    |                |                    |                   |       |
| ato.gov.au                       | Name:                                                                                                    | ABC Shoes                                                           |                                       |                                           |                 |                                                                                                    |                |                    |                   |       |
| Business Portal                  | Credential holde                                                                                                    | r dotaile                                                           |                                       |                                           |                 |                                                                                                    |                |                    |                   |       |
| Tax Agent Portal                 |                                                                                                    |                                                                     |                                       |                                           |                 |                                                                                                    |                |                    |                   |       |
| BAS Agent Portal                 | Name:                                                                                                    | Scott, Simon                                                        |                                       |                                           |                 |                                                                                                    |                |                    |                   |       |
| Australian Business<br>Register  |                                                                                                    | Remove Auth                                                         | orisation                             |                                           |                 |                                                                                                    |                |                    |                   |       |
|                                  | Credential holde<br>To modify the creater permissions. The                                                                                                    | r permissions<br>dential holder's permiss<br>changes will be submit | sions, select or d<br>ted when you se | e-select the ch<br>lect 'save'            | eck boxes ne    | ext to the appr                                                                                                 | opriate        |                    |                   |       |
|                                  | To modify the cred<br>permissions. The                                                                                                    | dential holder's permiss                                            | sions, select or d<br>ted when you se | e-select the ch<br>lect 'save'            | eck boxes ne    | ext to the appr                                                                                                 | opriate        |                    |                   |       |
|                                  | <ul> <li>To modify the crect permissions. The</li> <li>Select All Clear</li> <li>Business Details</li> </ul>                                                                                                    | dential holder's permiss<br>changes will be submit                  | ted when you se                       | e-select the ch<br>lect 'save'            | eck boxes ne    | ext to the appr                                                                                                 | opriate        |                    |                   |       |
|                                  | <ul> <li>To modify the creer permissions. The select All Clear</li> <li>Business Details</li> <li>View account details</li> </ul>                                                                                                    | dential holder's permiss<br>changes will be submit                  | ted when you se                       | e-select the ch<br>lect 'save'            | eck boxes ne    | ext to the appr                                                                                                 | opriate        |                    |                   |       |
|                                  | <ul> <li>To modify the crect permissions. The</li> <li>Select All Clear</li> <li>Business Details</li> </ul>                                                                                                    | dential holder's permiss<br>changes will be submit                  | ted when you se                       | e-select the ch<br>lect 'save'            | eck boxes ne    | ext to the appr                                                                                                 | opriate        |                    |                   |       |
|                                  | <ul> <li>To modify the creat permissions. The select All</li> <li>Business Details</li> <li>View account details</li> <li>Submit refund request</li> </ul>                                                                                          | dential holder's permiss<br>changes will be submit                  | ted when you se<br>V<br>V             | e-select the ch<br>lect 'save'<br>Prepare | eck boxes ne    | ext to the approximation of the second second second second second second second second second second second se | opriate        |                    |                   |       |
|                                  | <ul> <li>To modify the creat permissions. The select All</li> <li>Business Details</li> <li>View account details</li> <li>Submit refund request</li> </ul>                                                                                          | dential holder's permiss<br>changes will be submit                  | ted when you se<br>V<br>V<br>V        | lect 'save'                               |                 |                                                                                                    | opriate        |                    |                   |       |
|                                  | To modify the crec<br>permissions. The<br>Select All Clex     Business Details<br>View account details<br>Submit refund request<br>Submit transfer request                                                                                          | dential holder's permiss<br>changes will be submit                  | ted when you se<br>V<br>V<br>View     | Prepare                                   | Lodge           | Revise                                                                                                    | opriate        |                    |                   |       |
|                                  | To modify the creat<br>permissions. The<br>Select All Cleat<br>Business Details<br>View account details<br>Submit refund request<br>Submit transfer request                                                                                         | dential holder's permiss<br>changes will be submit                  | ted when you se<br>V<br>V<br>View     | Prepare                                   | Lodge<br>V      | Revise<br>V                                                                                                    | opriate        |                    |                   |       |
|                                  | To modify the cree<br>permissions. The     Select All     Gete     Business Details     View account details     Submit refund request     Submit transfer request     Contractions     Activity Statements                                         | dential holder's permiss<br>changes will be submit                  | ted when you se<br>V<br>V<br>View     | Prepare<br>V                              | Lodge<br>V      | Revise<br>V                                                                                                    | opriate        |                    |                   |       |
|                                  | To modify the cree<br>permissions. The     Select All     Cree     Business Details     View account details     Submit refund request     Submit transfer request     Contransactions     Activity Statements     FBT return                       | antial holder's permiss<br>changes will be submit                   | ted when you se<br>V<br>V<br>View     | Prepare<br>V<br>V                         | Lodge<br>V      | Revise<br>V                                                                                                    | opriate        |                    |                   |       |
|                                  | To modify the creater<br>permissions. The     Select All     Creater     Business Details     View account details     Submit fund request     Submit transfer request     Contractions     Activity Statements     FBT return     TFN declaration  | ry                                                                  | ted when you se<br>V<br>V<br>View     | Prepare<br>V<br>V<br>V                    | Lodge<br>V      | Revise<br>V                                                                                                    | opriate        |                    |                   |       |
|                                  | To modify the crec<br>permissions: The     Select All     Crec<br>Business Details     View account details     Submit refund request     Submit transfer request     Activity Statements     FBT return     TFN declaration     PAYG payment summa | ry                                                                  | ted when you se<br>V<br>V<br>View     | Prepare<br>V<br>V<br>V<br>V               | Lodge<br>V<br>V | Revise<br>V                                                                                                    | opriate        |                    |                   |       |

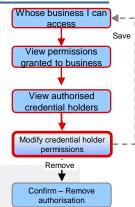

Australian Government

Home

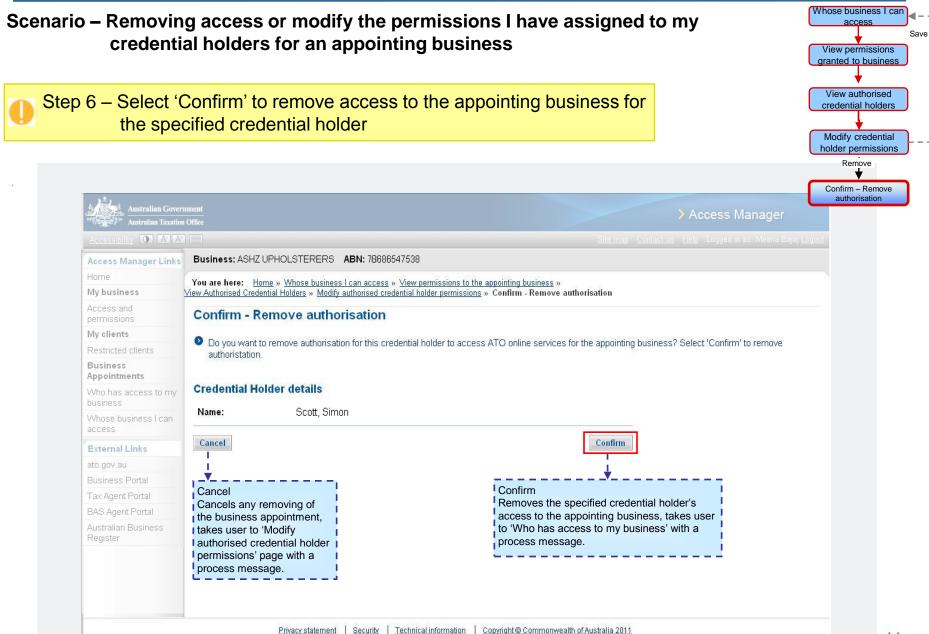